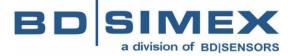

# **USER MANUAL** for

- digital indicator with Pt 100/500/1000 inputs
- S-Toolkit v. 2.0.0 or higher

# device type: **PAD-99T**

firmware version: 3.00 b980 or higher

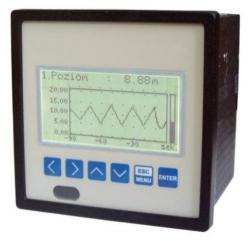

CE

Read the user's manual carefully before starting to use the unit or software. Producer reserves the right to implement changes without prior notice.

# **CONTENTS**

| I. USER MANUAL FOR "PAD-99T" DIGITAL INDICATOR          | 4  |
|---------------------------------------------------------|----|
| 1. BASIC REQUIREMENTS AND USER SAFETY                   | 4  |
| 2. GENERAL CHARACTERISTICS                              |    |
| 3. TECHNICAL DATA                                       |    |
| 4. DEVICE INSTALLATION                                  |    |
| 4.1. UNPACKING                                          |    |
| 4.2. ASSEMBLY                                           | 8  |
| 4.3. CONNECTION METHOD                                  | 11 |
| 4.4. MAINTENANCE                                        | 15 |
| 5. FRONT PANEL DESCRIPTION                              | 16 |
| 6. PRINCIPLE OF OPERATION                               | 17 |
| 6.1. MEASUREMENT MODE                                   | 17 |
| 6.2. MODES OF RESULT PRESENTATION                       | 18 |
| 6.2.1. "Single channel" mode                            | 19 |
| 6.2.1. "Single channel" mode<br>6.2.2. "Graph" mode     | 20 |
| 6.2.3. "Channels List" mode                             | 22 |
| 6.3. PRINCIPLE OF OUTPUTS OPERATION                     | 24 |
| 6.3.1. Alarms                                           |    |
| 6.3.2. Outputs control                                  | 25 |
| 6.3.3. Example of output control                        | 27 |
| 7. DEVICE PROGRAMMING                                   | 28 |
| 7.1. PARAMETERS EDITION                                 | 30 |
| 7.1.1. Numeric and switching parameters ("LIST" - type) | 30 |
| 7.1.2. Text parameters                                  | 31 |
| 7.1.3. "SLIDER" - type parameters                       |    |
| 7.2. DESCRIPTION OF RESULTS PRESENTATION MODES MENU     | 33 |
| 7.2.1. "Graph options" menu                             | 33 |
| 7.2.2. "Channels list options" menu                     | 33 |
| 7.3. RESULTS PRESENTATION MODES MENU STRUCTURE          | 34 |
| 7.4. MAIN MENU DESCRIPTION                              |    |
| 7.4.1. "Device information" menu                        | 35 |
| 7.4.2. "Display options" menu                           | 35 |
| 7.4.3. "Input settings" menu                            | 35 |
| 7.4.4. "Outputs settings" menu                          |    |
| 7.4.5. "Date & time settings" menu                      | 38 |
| 7.4.6. "RS485 port settings" menu                       | 39 |
| 7.4.7. "Access setup" menu                              | 41 |
| 7.4.8. "Language" parameter                             |    |
| 7.5. MAIN MENU STRUCTURE                                | 42 |
| 8. THE MODBUS PROTOCOL HANDLING                         |    |
| 8.1. LIST OF REGISTERS                                  | 44 |
| 8.2. TRANSMISSION ERRORS HANDLING                       | 48 |
| 8.3. EXAMPLES OF QUERY/ANSWER FRAMES                    |    |
| 9. USER'S SETTINGS LIST                                 | 52 |

| II. USER MANUAL FOR "S-TOOLKIT"             | 57 |
|---------------------------------------------|----|
| 1. GENERAL CHARACTERISTICS                  |    |
| 2. INSTALLATION AND STARTUP                 |    |
| 3. USING PROGRAM                            |    |
| 3.1. "INPUTS SETTINGS" TAB                  |    |
| 3.2. "OUTPUTS SETTINGS" TAB                 |    |
| 3.3. "LOGGING SETUP" TAB                    |    |
| 3.4. "INTERFACE OPTIONS" TAB                |    |
| 3.5. "DEVICE INFORMATION" TAB               |    |
| 3.6. CONFIGURATION MODES                    |    |
| 3.6.1. Individual configuration of channels |    |
| 3.6.2. Configuring selected channels        |    |
| 3.6.3. Configuring all channels             |    |
| 3.7. UPDATING SOFTWARE OF PAD-99T DEVICE    |    |

#### Explanation of symbols used in the manual:

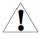

- This symbol denotes especially important guidelines concerning the installation and operation of the device. Not complying with the guidelines denoted by this symbol may cause an accident, damage or equipment destruction.

#### IF THE DEVICE IS NOT USED ACCORDING TO THE MANUAL THE USER IS RESPONSIBLE FOR POSSIBLE DAMAGES.

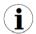

- This symbol denotes especially important characteristics of the unit. Read any information regarding this symbol carefully

# I. USER MANUAL FOR "PAD-99T" DIGITAL INDICATOR

# **1. BASIC REQUIREMENTS AND USER SAFETY**

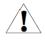

# - The manufacturer is not responsible for any damages caused by inappropriate installation, not maintaining the proper technical condition and using the unit against its destination.

- Installation should be conducted by qualified personnel. During installation all available safety requirements should be considered. The fitter is responsible for executing the installation according to this manual, local safety and EMC regulations.

- The unit must be properly set-up, according to the application. Incorrect configuration can cause defective operation, which can lead to unit damage or an accident.

- If in the case of a defect of unit operation there is a risk of a serious threat to the safety of people or property additional, independent systems and solutions to prevent such a threat must be used.

- The unit uses dangerous voltage that can cause a lethal accident. The unit must be switched off and disconnected from the power supply prior to starting installation of troubleshooting (in the case of malfunction).

- Neighbouring and mating equipment must meet the requirements of appropriate standards and regulations concerning safety and be equipped with adequate anti-overvoltage and anti-interference filters.

- Do not attempt to disassemble, repair or modify the unit yourself. The unit has no user serviceable parts. Units, in which a defect was stated must be disconnected and submitted for repairs at an authorized service centre.

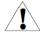

- In order to minimize fire or electric shock hazard, the unit must be protected against atmospheric precipitation and excessive humidity.

- Do not use the unit in areas threatened with excessive shocks, vibrations, dust, humidity, corrosive gasses and oils.

- Do not use the unit in explosion hazard areas.

- Do not use the unit in areas with significant temperature variations, exposed to condensation or icing.

- Do not use the unit in areas exposed to direct sunlight.

- Make sure that the ambient temperature (e.g. inside the control box) does not exceed the recommended values. In such cases forced cooling of the unit must be considered (e.g. by using a ventilator).

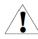

The unit is designed for operation in an industrial environment and must not be used in a household environment or similar.

# 2. GENERAL CHARACTERISTICS

#### Multifunctional

**PAD-99T** designed for displaying current values and presentation of technological parameter trends in graphic form. All measured parameters must be available in PT100, PT500 or PT1000.

#### • Configurable measurement and control input

The unit has up to 8 channels of PT100 / PT500 / PT1000 signals. Each signal can be freely configured and described. The internal analogue-digital converter has a 16 bit resolution, which provides high measurement resolution results. Additionally, individual alphanumeric description (text) of each of the recorded channels is possible.

#### • Fast serial interface

The digital indicator is fitted with a galvanic insulated RS-485 interface, programmed with ModBus RTU transmission protocol. This enables the connection of a number of digital indicators into the network, remote collecting of data from each unit and also remote configuration. The application of the RS-485 interface instead of RS-232 is due to the possibility of achieving high transmission speeds using transmission lines of larger length than is possible with the RS-232 interface.

#### • Wide range of power supply voltage

The built-in pulse power supply allows power to be supplied to the unit with 85...230...260 V<sub>AC/DC</sub> voltage or 16...24...35 AC, 19...24...50 DC voltage (depending on version).

#### • Legible graphic display

The 128 x 64 points display with a backlight mounted on front of the unit is a big advantage of the digital indicator. It allows the display of trend graphs for each channel separately. Different operation modes provide the possibility of selecting and adjusting the method of data presentation depending on the user's requirements. Additionally, it is possible to set the display to show one current value measured for a selected channel.

#### • Easy configuration

There are 6 keys on the front of the digital indicator that enable the configuration of the unit. The menu assisted with full text descriptions makes the unit configuration process quite easy. However, due to a significant number of configured parameters it is advised to use the attached configuration software for PCs.

# 3. TECHNICAL DATA

Power supply voltage (depending on version) External Fuse (required) Power consumption

Measurement inputs:

Digital outputs

Measurement range

Measurement accuracy

Measurement wires resistance

Communication interface Baud rate

Display

Protection level

Housing type Housing material Housing dimensions Mounting hole Assembly depth Panel thickness

Operating temperature Storage temperature Humidity Altitude

Screws tightening max. torque Max. connection leads diameter Safety requirements 85...<u>230</u>...260 V<sub>AC/DC</sub>; 50 ÷ 60 Hz or 19...<u>24</u>...50 V<sub>DC</sub>; 16 V...<u>24</u>...35 V<sub>AC</sub> T - type, max. 2 A typically 7 VA; max. 12 VA

up to 8 inputs PT100, PT500, PT1000 type with Automatic connection recognition (2 or 3-wires)

2 electronic relays. NO type, 24  $V_{\text{AC}}$  / 35  $V_{\text{DC}}$  / max. 200 mA, overload protection

-100 ℃ ± +600 ℃

± 0.3 % ± one digit

max. 20  $\Omega$  (every wire)

RS-485, 8N1 / Modbus RTU, not separated 1200 bit/sec ÷ 115200 bit/sec

LCD graphic display, 128 x 64 points, with backlight

IP 65 (from front, after using waterproof cover) IP 40 (from front) IP 20 (housing and connection clips)

panel NORYL - GFN2S E1 96 x 96 x 100 mm 90.5 x 90.5 mm 102 mm max. 5 mm

0 ℃ to +50 ℃ -10 ℃ to +70 ℃ 5 to 90 % no condensation up to 2000 meters above sea level

0.5 Nm 2.5 mm<sup>2</sup> according to: PN-EN 61010-1 installation category: II pollution degree: 2 voltage in relation to ground: 300 V<sub>AC</sub>

insulation resistance: >20  $M\Omega$  insulation strength between power supply and input/output terminal: 1min. @ 2300 V (see Fig. 3.1) PN-EN 61326

EMC

Software (Windows environment)

S-Toolkit, PC software for data logger easy configuring

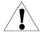

# This is a class A unit. In housing or a similar area it can cause radio frequency interference. In such cases the user can be requested to use appropriate preventive measures.

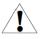

Carefully check that the insulation used with the unit (Fig. 3.1) meets the expectations and if necessary use appropriate measures of overvoltage protection. Additionally, assure the maintenance of appropriate installation air and surface insulation gaps (Tab. 3.1).

| Range of operating voltage | Air gap [mm] | Surface gap [mm] |
|----------------------------|--------------|------------------|
| Up to 50 V RMS or DC       | 0.2          | 1.2              |
| Up to 100 V RMS or DC      | 0.2          | 1.4              |
| Up to 150 V RMS or DC      | 0.5          | 1.6              |
| Up to 300 V RMS or DC      | 1.5          | 3.0              |

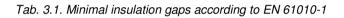

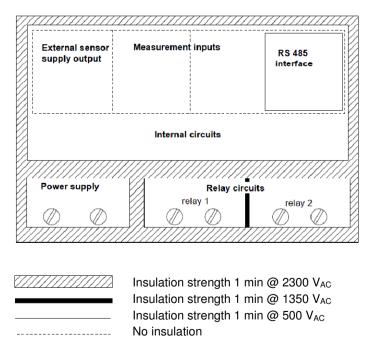

Fig. 3.1. Schematic diagram showing the insulation between individual circuits of the unit.

# 4. DEVICE INSTALLATION

The unit has been designed and manufactured in a way assuring a high level of user safety and resistance to interference occurring in a typical industrial environment. In order to take full advantage of these characteristics installation of the unit must be conducted correctly and according to the local regulations.

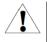

- Read the basic safety requirements on page 4 prior to starting the installation.

- Ensure that the power supply network voltage corresponds to the nominal voltage stated on the unit's identification label.

- The load must correspond to the requirements listed in the technical data.

- All installation works must be conducted with a disconnected power supply.

- Protecting the power supply clamps against unauthorized persons must be taken into consideration.

# 4.1. UNPACKING

After removing the unit from the protective packaging, check for transportation damage. Any transportation damage must be immediately reported to the carrier. Also, write down the unit serial number on the housing and report the damage to the manufacturer.

Attached with the unit please find:

- assembly brackets 2 pieces,
- warranty,
- user's manual for **PAD-99T** unit (device)
- user's manuals for cooperating software,
- CD-ROM with the aforesaid manual in PDF format and installation files of cooperating software.

# 4.2. ASSEMBLY

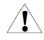

- The unit is designed for mounting indoor inside housings (control panel, switchboard) assuring appropriate protection against electric impulse waves. Metal housing must be connected to the grounding in a way complying with the governing regulations.

- Disconnect the power supply prior to starting assembly.

- Check the correctness of the performed connections prior to switching the unit on.

In order to assembly the unit, a 90.5 x 90.5 mm mounting hole (Fig. 4.1) must be prepared. The thickness of the material of which the panel is made must not exceed 5 mm. When preparing the mounting hole take the grooves for catches located on both sides of the housing into consideration (Fig. 4.1). Place the unit in the mounting hole inserting it from the front side of the panel, and then fix it using the brackets (). The minimum distances between assembly holes' axes - due to the thermal and mechanical conditions of operation - are 115 mm x 115 mm (Fig. 4.4).

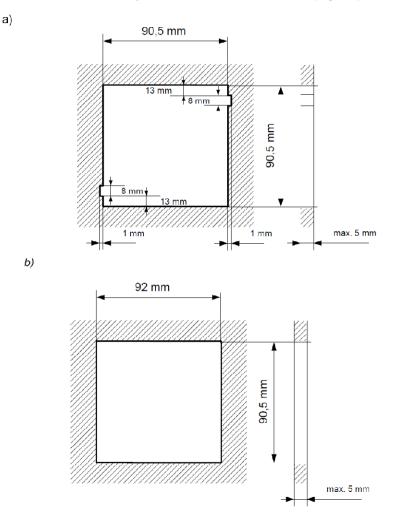

Fig. 4.1. Mounting hole dimensions: a) recommended b) allowable

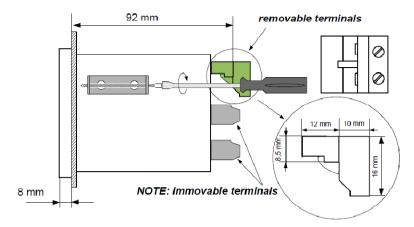

Fig. 4.2. Installing of brackets, and dimensions of connectors

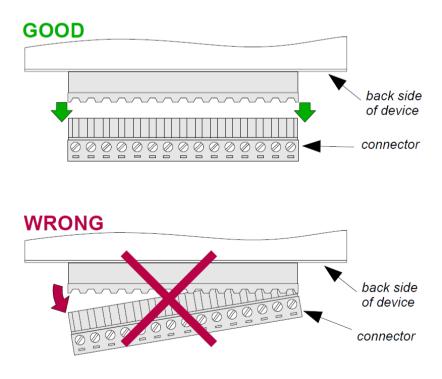

Fig. 4.3. Connectors removing method

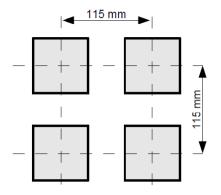

Fig. 4.4. Minimum distances when assembly of a number of units

# 4.3. CONNECTION METHOD

# Caution

- Installation should be conducted by qualified personnel. During installation all available safety requirements should be considered. The fitter is responsible for executing the installation according to this manual, local safety and EMC regulations.

- The unit is not equipped with an internal fuse or power supply circuit breaker. Because of this an external time-delay cut-out fuse with minimal possible nominal current value must be used (recommended bipolar, max. 2 A) and a power supply circuit-breaker located near the unit. In the case of using a monopolar fuse it must be mounted on the phase cable (L).

- The power supply network cable diameter must be selected in such a way that in the case of a short circuit of the cable from the side of the unit the cable shall be protected against destruction with an electrical installation fuse.

- Wiring must meet appropriate standards and local regulations and laws.

- In order to secure against accidental short circuit the connection cables must be terminated with appropriate insulated cable tips.

- Tighten the clamping screws. The recommended tightening torque is 0.5 Nm. Loose screws can cause fire or defective operation. Over tightening can lead to damaging the connections inside the units and breaking the thread.

- In the case of the unit being fitted with separable clamps they should be inserted into appropriate connectors in the unit, even if they are not used for any connections.

- Unused clamps (marked as n.c.) must not be used for connecting any connecting cables (e.g. as bridges), because this can cause damage to the equipment or electric shock.

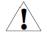

- If the unit is equipped with housing, covers and sealing packing, protecting against water intrusion, pay special attention to their correct tightening or clamping. In the case of any doubt consider using additional preventive measures (covers, roofing, seals, etc.). Carelessly executed assembly can increase the risk of electric shock.

- After the installation is completed do not touch the unit's connections when it is switched on, because it carries the risk of electrical shock.

# Due to possible significant interference in industrial installations appropriate measures assuring correct operation of the unit must be applied. To avoid the unit of improper indications keep recommendations listed below.

- Avoid common (parallel) leading of signal cables and transmission cables together with power supply cables and cables controlling induction loads (e.g. contactors). Such cables should cross at a right angle.
- Contactor coils and induction loads should be equipped with anti-interference protection systems, e.g. RC-type.
- Use of screened signal cables is recommended. Signal cable screens should be connected to the earthing only at one of the ends of the screened cable.
- In the case of magnetically induced interference the use of twisted couples of signal cables (so-called "spirals") is recommended. The spiral (best if shielded) must be used with RS-485 serial transmission connections.
- In the case of interference from the power supply side the use of appropriate antiinterference filters is recommended. Bear in mind that the connection between the filter and the unit should be as short as possible and the metal housing of the filter must be connected to the earthing with largest possible surface. The cables connected to the filter output must not run in parallel with cables with interference (e.g. circuits controlling relays or contactors).

Connections of power supply voltage and measurement signals are executed using the screw connections on the back of the unit's housing.

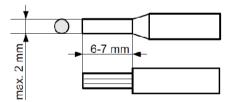

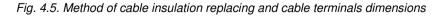

#### All connections must be made while power supply is disconnected!

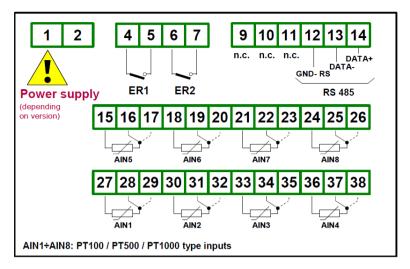

Fig. 4.6. Terminals description

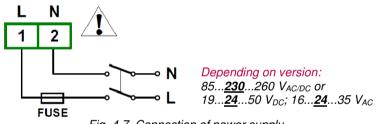

Fig. 4.7. Connection of power supply

The PT100 / PT500 / PT1000 sensor can be connected to the device in typical 3-wire circuit (Fig. 4.8 a) or 2-wire circuit (Fig. 4.8 b). Due to precision of measurement 3-wire circuit is recommended.

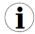

If 2 wire circuit is used, the resistance of wires should be as small as possible, to avoid of measurement errors. Measured value can be corrected (constant correction) using "**Bias**" parameter from menu "**Input settings**". Due to low precision 2-wire connection is not recommended.

When 2-wires connection is used, the resistance of particular wires (Ra  $\div$  Rc) <u>MUST NOT BE</u> <u>DIFFERENT</u> (should be as small as possible) when 3-wires connection is used, the resistance of particular wires (Ra  $\div$  Rc) <u>MUST BE IDENTICAL</u> to enable proper compensation of it's resistance. The resistance of particular wire <u>should not be greater than 20 Ω</u>.

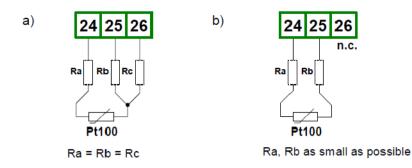

Fig. 4.8. Connection of Pt100 sensors for channel no 1: a) 3-wires circuit; b) 2-wires circuit;

The connection circuit should not be changed while unit is powered. Every change of connection while the unit is powered causes measurement errors by several seconds after change.

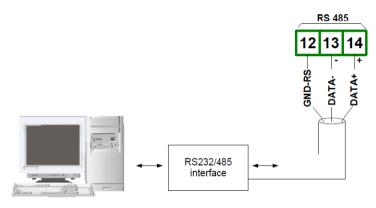

Fig. 4.9. Connection of RS-485 transmission signals

The **PAD-99T** device supports the following converters:

- USB / RS-485 converter
- RS-232 / RS-485 converter

i

# 4.4. MAINTENANCE

The unit does not have any internal replaceable or adjustable components available to the user. Pay attention to the ambient temperature in the room where the unit is operating. Excessively high temperatures cause faster ageing of the internal components and shorten the fault-free time of unit operation.

In cases where the unit gets dirty do not clean with solvents. For cleaning use warm water with small amount of detergent or in the case of more significant contamination ethyl or isopropyl alcohol.

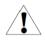

Using any other agents can cause permanent damage to the housing.

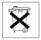

Product marked with this symbol should not be placed in municipal waste. Please check local regulations for disposal and electronic products.

# 5. FRONT PANEL DESCRIPTION

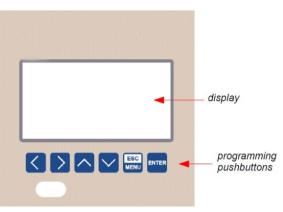

#### Key designation and functions

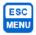

Symbols used in the manual: [ESC/MENU] and ESC Functions:

- go to main menu (press and hold by at least 2 sec.),
- go to result presentation modes menu,
- exit the current level and return to previous menu (or to one of result presentation modes),
- cancellation of changing the edited data logger parameter.

ENTER

Symbols used in the manual: **[ENTER]** and Functions:

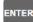

- start editing parameter,
- go to submenu,
- confirm change of edited parameter.

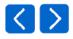

Symbols used in the manual: [<] [>] and <u>Functions:</u>

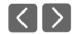

- change the horizontal cursor position,
- · modify edited data logger parameter,
- change of channel number in one of four result presentation modes and during measurement channel configuration.

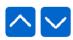

Symbols used in the manual: [^] [v] and <u>Functions:</u>

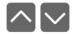

- change the vertical cursor position,
- modify edited data logger parameter,
- change of channel result presentation mode.

# 6. PRINCIPLE OF OPERATION

After turning the power supply on, the logo and basic unit data are showed on the display, then the unit goes to the measurement mode.

# 6.1. MEASUREMENT MODE

In the measurement mode the unit executes the measurement of values of signals connected to PT100 / PT500 / PT1000 type inputs, hereafter called measurement channels (the number of available channels depends on the unit version). Measurements are conducted at the frequency of about 1 times per 2.5 second for each channel. The results of the conducted measurements are shown on the LCD display. The range of every input's measured signal is selectable, and user defined as *user defined range*. All values presented in graphic form (graphs, sliders) are scaled due to *user defined range*. The range of the results referred to maximum hardware performances is defined as *allowable measurement range* (Fig. 6.1).

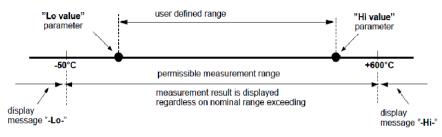

Fig. 6.1. Definition of measurement ranges

The range of the displayed values, type of input signal, scale bias, and name of the channel are defined by the user.

All available parameters of the unit's operation can be configured in the main menu (see **DEVICE PROGRAMMING**) or using the RS-485 interface and software installed on your PC.

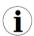

Configuration of the device (via menu or RS-485 interface) do not stops measures.

Results of measurements conducted for active (selected by the user) channels of the unit are displayed in one of the available result presentation modes (see **RESULT PRESENTATION MODES**).

# 6.2. MODES OF RESULT PRESENTATION

The results of measurements conducted for active channels are presented in numeric or graphic (graph or bar) form. Selection of one of the available results presentation modes can be made using the [^] and [v] keys in the measurement mode. Configuration of the method of displaying in the selected results presentation mode can be made in the menu of the given presentation mode (see **DESCRIPTION OF RESULTS PRESENTATION MODES MENU**). The following presentation modes are available:

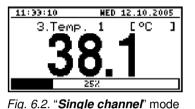

- "*Single channel*" mode (Fig. 6.2) enables the last measurement for one of the measurement channels to be viewed in the numeric and graphic form (bar).

3.Temp. 1 : 35.7°C

-2 See

Fig. 6.3. "graph" mode

-10

| - "Graph" mode (Fig. 6.3) enables the momentary values  |
|---------------------------------------------------------|
| or averaged values of measurements conducted for one of |
| measurement channels to be viewed in the form of a      |
| graph.                                                  |

| 11:48:32                                                          | WED 12.10.2005      |
|-------------------------------------------------------------------|---------------------|
| 1. Current<br>2. Humidity                                         | 5.00 HA<br>5.00 %RH |
| 2. HUHidity<br>3. TeHp. 1<br>4. TeHp. 2<br>5. Pressure<br>6. Flow | 31.3 °C             |
| 4. Temp. 2<br>5. Pressure                                         | 625 °C<br>- L0 -    |
| 6. Flow                                                           | - HI -              |
| 7. Weight<br>8. Position                                          | 0,0 kg              |
| o. Po≨ition                                                       | 0.00 H              |

measurement results for all active measurement channels to be viewed in numeric or graphic (bar) form.

- "Channels list" mode (Fig. 6.4, 6.5) enables the

Fig. 6.4. "Channels list" mode (values)

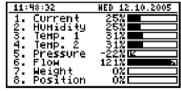

Fig. 6.5. "Channels list" mode (bars)

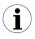

After starting the unit the result presentation mode and channel selected prior to switching off the unit are active (this information is stored in the EEPROM memory)

# 6.2.1. "Single channel" mode

This mode (Fig. 6.6) displays the result of the last measurement for one of the active channels in numeric form (in the middle part of the display) and in the form of a bar (percentage, at the bottom of the screen). The graphical indicator (bar) always shows the relation of the measurement result to the *user defined range* (see description of "**Hi value**", "**Lo value**" parameters in the "**Inputs settings**" menu).

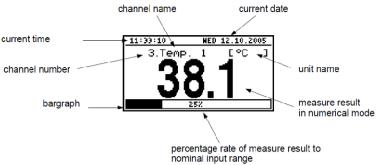

Fig. 6.6 Unit in "Single channel" result presentation mode

Exceeding the user defined range (Fig. 6.7) is signalled on the bar with an arrow indicating the direction of exceeding the range. If the measurement result for one channel exceeds the allowable measurement range (Fig. 6.8) instead of the result in numeric form the display shows a "-Hi-" or "-Lo-" message (depending on the direction of exceeding.

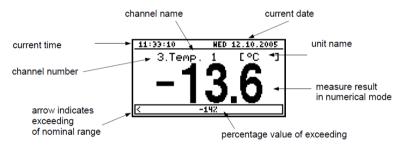

Fig. 6.7 Exceeding nominal range in "Single channel" mode

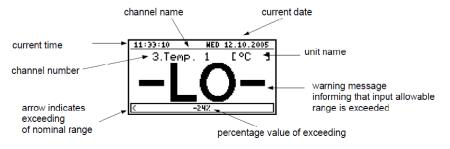

Fig. 6.8 Exceeding allowable range in "Single channel" mode

### Functions of keys in "Single channel" mode:

go to main menu (press and hold for approx. 2 seconds)
change channel number,
change results presentation mode.

#### 6.2.2. "Graph" mode

In this mode (Fig. 6.9) the display shows measurement results in the form of a graph, numeric form and in the form of a vertical bar. Numeric values (displayed over the graph) and vertical bar (displayed to the right of the graph) indicate the value corresponding to the result of the current measurement, irrespective of the set time scale of the graph. The graphical indicator (bar displayed to the right of the graph) always indicates the measurement result to the **user defined range** ratio (see description of "**Hi value**" "**Lo value**" parameters in the "**Inputs settings**" menu).

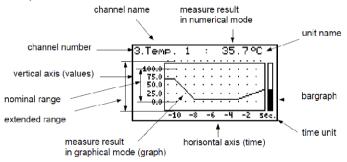

Fig. 6.9. Unit in "Graph" result presentation mode

Exceeding the *user defined range* (Fig. 6.10, 6.11) is announced on the bar in the form of an arrow indicating the direction of exceeding the range. If the measurement result for the given channel exceeds the *user defined range* (Fig. 6.10, 6.11) instead of the current numeric value (displayed in the upper right corner) the display shows a "-**Hi**-" or "- **Lo**-" message (depending on the direction of exceeding.

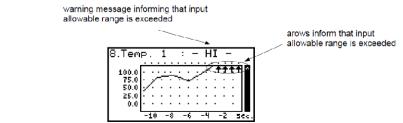

Fig. 6.10. Exceeding the upper limit of the allowable measurement range

The display shows points corresponding to measurement results. Directly after switching to the "**Graph**" mode the display shows points of the graph corresponding to measurement results stored in memory. The points that are displayed next correspond to the results of conducted measurements. Therefore, if there are measurement results in the unit's memory, they shall be displayed directly after switching to the "**Graph**" mode, otherwise (no measurements in memory) the graph points corresponding to measurements results shall be plotted from the time this mode is switched on. If the measurement result for the given channel exceeds the **user defined range**, then instead of the graph point corresponding to the measurement result, the display shows an arrow indicating the direction of exceeding the range (Fig. 6.10, 6.11). Above the upper limit of graph window the display shows points corresponding to the measurement times.

The vertical scale of the graph covers the values defined for the *user defined range* by "**Hi value**" and "**Lo value**" parameters.

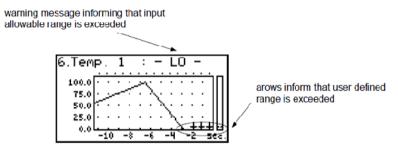

Fig. 6.11. Exceeding lower limit of the allowable measurement range

In the case of the upper limit, lower limit, or both limits of measurement range being exceeded in the given *recording period*, values represented in the form of arrows indicating the direction of exceeding (up, down, or both directions) will be recorded in the unit's memory instead of the averaged results.

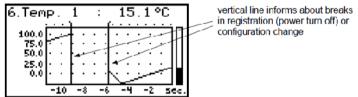

Fig. 6.12. Breaks in registration or change of configuration in "Graph" mode.

Changes of settings configuring the operation of a given channel and operation stoppage are signalled in the form of a vertical line (Fig. 6.12).

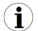

If the settings of the horizontal scale (time scale) will be too big (time/point) in relation to speed of changes of the measurement signal, the graph can become illegible. If this is the case, change the time scale settings. The horizontal scale settings (time scale) can be changed in the "**Graph options**" menu. In order to go to the "**Graph options**" menu press the **[ESC/MENU]** key.

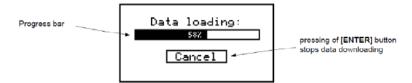

Fig. 6.13. Message displayed when loading data to be displayed on the graph.

 $(\mathbf{i})$ 

If downloading the data (measurement results from memory) necessary for displaying the graph takes more than 1 second an appropriate message is displayed (Fig. 6.13). Pressing **[ENTER]** will stop the data downloading process and display a graph made on the basis of the data downloaded so far. "X" will be displayed instead of data that was not downloaded (Fig. 6.14).

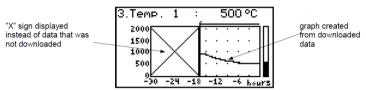

Fig. 6.14. Display in "Graph" mode in the case where data upload was stopped.

# Functions of keys in "Graph" mode:

- go to main menu (press and hold for approx. 2 seconds),
- go to "Graph options" menu, description on page 33.

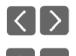

ESC

MENU

- change channel number,
- change results presentation mode.

# 6.2.3. "Channels List" mode

In this mode (Fig. 6.15, 6.16) the display shows the results of the current measurements for the active channels of the unit. The measurement results can be presented in numeric form or in the form of a bar (percentage) depending on the settings in the "**Channels list options**" menu. Graphic indicators (bars) always show the measurement result to the **user defined range** ratio.

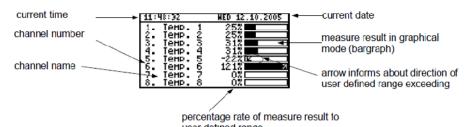

User defined range Fig. 6.15. Unit in "Channels list" results presentation mode.

"Channels list options" parameter set as "bar graphs".

Exceeding the *user defined range* is signalled on the bars in the form of an arrow indicating the direction of exceeding the range. If the measurement result for a given channel exceeds the *allowable measurement range*, instead of the current result in numeric form the display shows a "-Hi-" or "-Lo-" message (depending on the direction of exceeding). Press the **[ESC/MENU]** key to go to "Channels list options" menu.

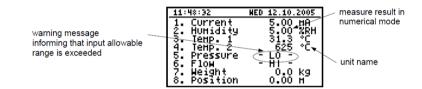

Fig. 6.16. Unit in "Channels list" results presentation mode. "Channels list options" parameter set as "values".

#### Functions of keys in "Channels list" mode:

- go to main menu (press and hold for approx. 2 seconds),
- go to "Channels list options" menu, description on page 33.

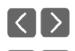

ESC

MENU

- change channel number.
  - change results presentation mode.

# 6.3. PRINCIPLE OF OUTPUTS OPERATION

Device is equipped in electronic relay outputs that can be used to control external devices. Each output has own icon (in left upper corner Fig. 6.17) that shows the status of the output. Relays are controlled by alarms defined in "*Inputs settings*" menu and additional parameters in "*Outputs settings*" menu.

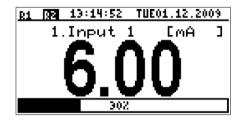

Fig. 6.17. Screen with relay 1 open and relay 2 closed.

#### 6.3.1. Alarms

Each channel can generate two independent alarms. Particular alarm is present when entered condition is met. Those conditions can be set in "*Inputs settings*".

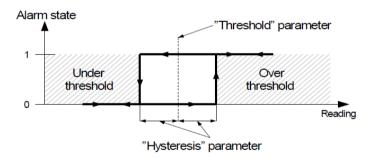

Fig. 6.18. "Over threshold" mode diagram. 0 means alarm not present, 1 alarm present

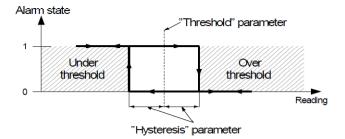

Fig. 6.19. "Under threshold" mode diagram. 0 means alarm not present, 1 alarm present

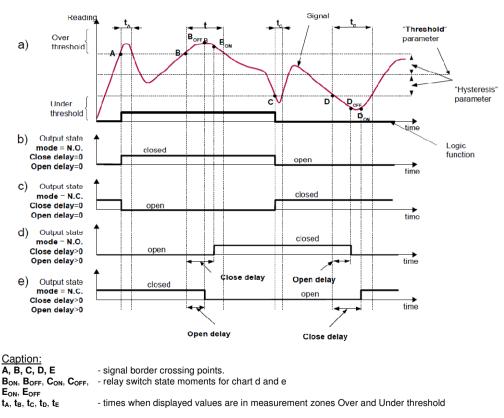

#### 6.3.2. Outputs control

Fig. 6.20. Relay controlled by one alarm "Over threshold" mode ("Closed hold time and "Open hold time" set to 0).

Outputs in **PAD-99T** device are controlled by logic function of channels alarms. There are two logic functions: OR – closes (or opens, if output channel mode is set to N.C.) the relay when **any** of attached channels is in alarm state, AND - closes (or opens, if output channel mode is set to "**N.C.**") when **all** of attached channels are in alarm state.

Particular channel is in alarm state when condition selected in "Outputs settings: Source" is met. For example when "*alarm 2*" option is selected for channel 1 the channel 1 will be in alarm state if and only if alarm 2 will be present, state of alarm 1 does not mater in this case. If option "*alarm 1 and 2*" is selected, channel will be in alarm state if and only if alarm 1 and alarm 2 will be present in the same time.

"**Mode**" parameter describes output mode. If "**N.O.**" is selected then relay will be closed when logic function is **1**, and open in the other case. If "**N.C.**" is selected then relay will be open when logic function is **1** and closed in the other case.

Figure 6.20 shows example reading fallowed by rely state. Rely state can be changed only when times ( $t_A$ ,  $t_B$ ,  $t_C$ ,  $t_D$ ) are greater than delays times. If those delays times are set to "**0**" the switch state is taken as soon as condition appears. If those delay parameters are set to value greater than "**0**" relay switch state is taken (point B<sub>ON</sub>, D<sub>ON</sub>, chart: a, d, e) when delay time is elapsed. Additional parameters shown in figure 6.21 are "**Closed hold time**" and "**Open hold time**". Those parameters causes to hold current output state for desired time. When output is hold alarms states are no consider therefore no delays times are counted until hold time elapse.

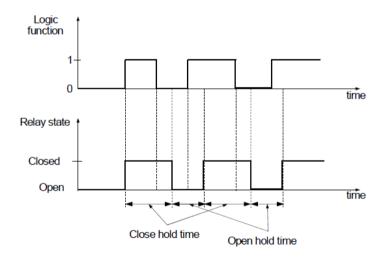

Fig. 6.21. Working relay diagram in "**N.O.**" mode. "Open hold time" and "Closed hold time" greater than **0**, "Open delay" and "Close delay" equals **0**.

In case of often threshold overpass (large readings oscillations) the "**Close delay**" and "**Open delay**" parameters in opposite to "**Closed hold time**" and "**Open hold time**" will delay switching output state until internal time counter reaches entered value. The counter is counting up (to the entered value) when logic function is **1** and counting down to **0** when logic function is **0**. The way how it works is described in Fig. 6.22.

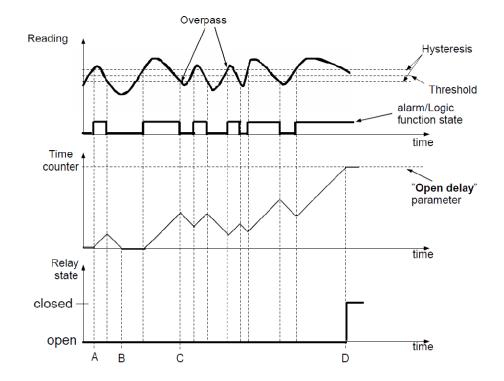

Fig. 6.22. Working output controlled by single channel alarm with large reading oscillations. Alarm mode - "over threshold", "Open hold time" and "Closed hold time" equals 0, "Open delay" and "Close delay" greater 0.

## 6.3.3. Example of output control

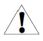

Outputs have limited current rating. **Do not** use outputs to supply external devices that requires a lot of power like heaters, motors or others. Instead of use external supply devices like power relays or others that can be controlled by output.

If simple temperature control in some room is required the **PAD-99T** can be used to do this. Assuming there are a heater and cooler that we can control by outputs and single temperature sensor. We must connect sensor to some input, output 1 to control heater and output 2 to the cooler. The input channel where temperature sensor is connected must be configured correctly (in this example it is assumed reading is in Celsius degree).

If lower limit of the temperature when heater should be turned on is 18 degree and upper limit when cooler should be turned on is 27 degree, alarm settings should be as follows (assuming decimal point "**0.0**"):

| "AL1 mode"     | - "under threshold" |
|----------------|---------------------|
| "Threshold 1"  | - 19.0              |
| "Hysteresis 1" | - 1.0               |
| "AL2 mode"     | - "over threshold"  |
| "Threshold 2"  | - 26.0              |
| "Hysteresis 2" | - 1.0               |
|                |                     |

When alarm 1 is generated this means that the temperature reaches 18 degree (19.0 - 1.0). When temperature reaches 20 degree (19.0+1.0) alarm 1 will disappear. Similar, when temperature reaches 27 degree (26.0 + 1.0) alarm 2 will appear and when temperature reaches 25 degree (26.0 - 1.0) alarm 2 will disappear.

Now we have to configure outputs to use those alarms. In "Outputs settings" menu fallowing example parameters must be set:

|--|

|                    | · · /                |                                                 |
|--------------------|----------------------|-------------------------------------------------|
| "Mode"             | - " <b>N.O.</b> "    |                                                 |
| "Logic funct."     | - " <b>AND</b> "     |                                                 |
| "Source:channel 1" | - " <i>alarm 1</i> " | - heater alarm                                  |
| "Close delay"      | - " <b>120.0</b> "   | <ul> <li>heater turning on delay</li> </ul>     |
| "Open delay"       | - " <b>30.0</b> "    | <ul> <li>heater turning off delay</li> </ul>    |
| "Closed hold time" | - " <b>180.0</b> "   | - minimal time that heater should work          |
| "Open hold time"   | - " <b>150.0</b> "   | - minimal time that heater should be turned off |

Output 2 (cooler control)

| - " <b>N.O.</b> "  |                                                              |
|--------------------|--------------------------------------------------------------|
| - " <b>AND</b> "   |                                                              |
| - "alarm 1"        | - cooler alarm                                               |
| - " <b>120.0</b> " | <ul> <li>cooler turning on delay</li> </ul>                  |
| - " <b>30.0</b> "  | <ul> <li>cooler turning off delay</li> </ul>                 |
| - " <b>180.0</b> " | <ul> <li>cooler time that heater should work</li> </ul>      |
| - " <b>150.0</b> " | - cooler time that heater should be turned off               |
|                    | - "AND"<br>- "alarm 1"<br>- "120.0"<br>- "30.0"<br>- "180.0" |

For those settings the heater and cooler will work as assumed.

## 7. DEVICE PROGRAMMING

Defining the method of displaying measurement results in the selected results presentation mode can be done in the presentation mode menu. The meaning of individual parameters available for selected modes of results presentation is described in the *DESCRIPTION OF RESULTS PRESENTATION MENU MODES* section. In order to get to the configuration menu of selected results presentation mode, press the [ESC/MENU] key in the current results presentation mode.

The unit's main menu (Fig. 7.1) enables necessary information about the unit to be obtained and allows the setting of all parameters of the unit related to operation of measurement channels, communications using the RS-485 interface, LCD display, access settings, and other. The meaning of particular parameters of the unit is described in section *MAIN MENU DESCRIPTION*.

To access the main menu press down and hold for approx. 2 seconds the **[ESC/MENU]** key in any results presentation mode.

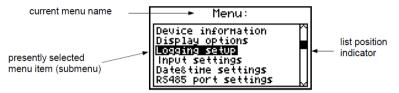

Fig. 7.1. Main menu of the unit

If the "**Password**" option in the "**Access setup**" menu was defined, then the user will have to provide the password (Fig. 7.2) before proceeding to menu options (the password is entered the same way as changing a numeric parameter, see *EDITING PARAMETERS*).

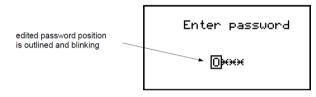

Fig. 7.2. Password requested when accessing unit's main menu.

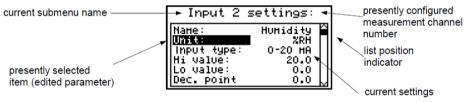

Fig. 7.3. Example of submenu

# Functions of the buttons while sub-menu and parameters choice:

• Change the number of the configured channel (only in "**Inputs settings**" submenu).

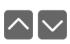

• Change of current item in the menu (selecting a lower level menu or parameter for editing). The selected option is distinguished by displaying the option name in negative (bright lettering on dark background).

ENTER

- The function of the **[ENTER]** key depends on the type of current menu item:
- if the menu item corresponds to one of the unit's parameters, pressing **[ENTER]** starts parameter editing,
- if the menu item selects a lower level menu, pressing [ENTER] activates the new menu.

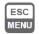

• The **[ESC/MENU]** key exits the current menu level and returns to a higher order menu (to one of the results presentation modes).

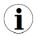

After approximately 1 minute since the last activation of the keys, the unit returns from any level to one of the results presentation modes (only if no parameters are in editing mode).

# 7.1. PARAMETERS EDITION

To start edition of any parameter user should select name of desired one using [^] [v] buttons and then [ENTER].

#### 7.1.1. Numeric and switching parameters ("LIST" - type)

Numeric parameters constitute a series of digits that form a number in decimal format. Entering a new parameter value (Fig. 7.4) consists of changing the values of selected digits within the allowable range (using the [^], [v] keys). Some numeric parameters can take negative values (e.g. "**Hi value**" parameter). In such cases the "-" mark can be selected on the first decimal position of the parameter.

Switching parameters (Fig. 7.5) can be presented in the form of a list, out of which only one of the options available on the list can be selected for the given parameter. Options of switching parameter are selected using  $[^{n}]$ , [v] keys.

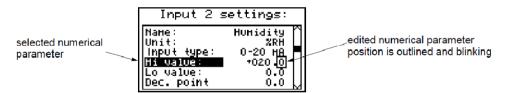

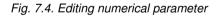

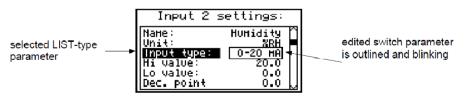

Fig. 7.5 Editing "LIST" - type switching parameter

# Functions of keys when editing numeric and switching parameters:

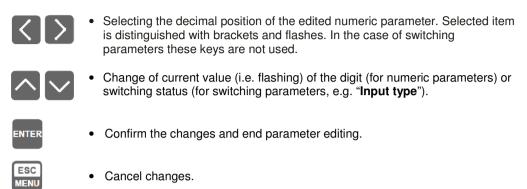

# 7.1.2. Text parameters

Text parameters constitute a series of characters selected from the character table (Fig. 7.7) stored in the unit's memory. Entering the new parameter value (Fig. 7.6, 7.7) consists of selecting consecutive characters of the text by indicating the position of the character in the table displayed below edited text. The edited character is placed in brackets and flashes; its source is indicated in the characters table with brackets surrounding the edited character.

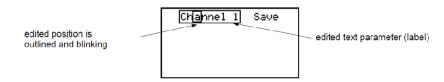

Fig. 7.6. Selection of character for editing

# Functions of keys when selecting character for editing (characters table is not displayed at that time):

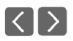

• Selecting the position of edited character or option of saving text parameter. The selected character (save option) is distinguished with brackets.

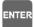

ESC

IENU

- Start editing the character for the selected position
- Confirm the changes and finish parameter editing (when option "Save" is distinguished with brackets and flashes).
- Cancel changes (at any time).

| edited position is outli <u>ned</u><br>and blinking | Channel 1 Save<br>!"#\$%&1()**,/<br>0123456789:;<=>?<br>@ABCDEFGHIJKLHN0<br>PODSIUNUY/TCD12 |
|-----------------------------------------------------|---------------------------------------------------------------------------------------------|
|                                                     | PQRSTUV₩XYZ[\]^_<br>#@bcdefghijklmno                                                        |

selected charakter is outlined

Fig. 7.7. Character editing

# Functions of keys when editing selected character (at this time characters table is displayed below the edited parameter):

| $\langle \rangle$ | • Selecting the character from the given line of characters table for the edited position of the text parameter.                                                                                            |
|-------------------|----------------------------------------------------------------------------------------------------|
| $\sim$            | • Selecting the character from the given column of characters table for the edited position of the text parameter.                                                                                          |
| ENTER             | • Confirm the selected character from characters table for the edited position and start editing next character or completing character editing (if the edited character was the last one in the sequence). |
| ESC<br>MENU       | Cancel changes (at any time).                                                                                                    |

## 7.1.3. "SLIDER" - type parameters

The parameters of this type are presented graphically in the form of a bar that turns black correspondingly to the ratio of the current value of the selected parameter to the maximum value of this parameter. Entering the new parameter value (Fig. 7.8) consists of changing the level of "blackening" the bar within the allowable range using the [<], [>] keys.

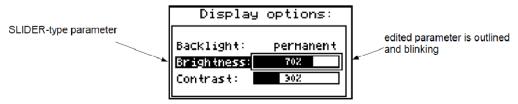

Fig. 7.8. Editing "SLIDER" - type parameter

## Functions of keys when editing "SLIDER" - type parameters:

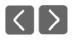

• Change the value of edited parameter. The edited parameter placed in brackets and flashes.

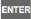

• Finish editing parameter.

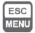

• Cancel changes (at any time).

# 7.2. DESCRIPTION OF RESULTS PRESENTATION MODES MENU

Press the **[ESC/MENU]** key in the current results presentation mode to go to the results presentation mode configuration menu.

#### 7.2.1. "Graph options" menu

This menu contains options configuring the method of displaying measurement results for the "**Graph**" mode:

"Scale" - this option allows time points corresponding to particular points on the horizontal axis of the graph (time axis) to be defined. 16 options are available: from 0.125 seconds/point to 5 minutes/point.

| Grap   | h options:            |
|--------|-----------------------|
| Scale: | 30 <b>s</b> ec.∕point |
|        |                       |

Fig. 7.9. "Graph options" menu

#### 7.2.2. "Channels list options" menu

This menu contains options configuring the method of displaying measurement results for the "**Channels list**" mode:

"Display" - this option enables the selection of the method of displaying measurement results. The following possibilities are available:
 "values" - measurement results displayed in numeric form

"bar graphs" - measurement results displayed in the form of bars (percentage)

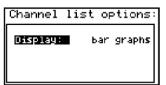

Fig. 7.10. "Channels list options" menu

# 7.3. RESULTS PRESENTATION MODES MENU STRUCTURE

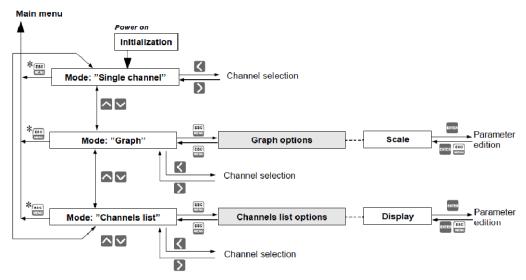

\* Press and hold at least 2 seconds

# 7.4. MAIN MENU DESCRIPTION

## 7.4.1. "Device information" menu

This menu contains information about the unit and cannot be edited:

| "Version"   | - version of unit firmware, |
|-------------|-----------------------------|
| "Serial no" | - unit serial number,       |

### 7.4.2. "Display options" menu

This menu contains options that enable the displaying parameters of the LCD to be changed:

| "Backlight"                | - this option allows one to define when the LCD backlight is to be<br>switched on.<br>The following possibilities are available:                                                            |
|----------------------------|----------------------------------------------------------------------------------------------------|
| "permanent"<br>"temporary" | <ul> <li>backlight always On,</li> <li>backlight is turned on when any key on the unit is pressed and<br/>switches Off after 1 minute since the last activation of the keys, and</li> </ul> |
|                            | turned on for approximately 10 seconds when the unit is switched on.                                                                                                    |
| "Brightness"<br>"Contrast" | <ul> <li>brightness of display backlight as a percentage</li> <li>contrast of the display as a percentage</li> </ul>                                                                        |

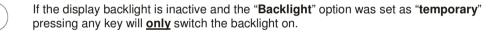

| Display options:          |                  |
|---------------------------|------------------|
| Backlight:<br>Brightness: | perHanent<br>702 |
| Contrast:                 | 30%              |

Fig. 7.11. "Display options" menu

## 7.4.3. "Input settings" menu

1

This menu enables the configuring of current inputs. The number of the configured input is displayed in the upper part of the display (Fig. 7.12). The following options are available in this menu:

"Name" - name assigned for the given channel (9-character sequence enabling identification of given channel),

#### "Input type"

- type of input/sensor. The following options are available:

"inactive" "PT100" "PT500" "PT1000"

input is not active
temperature sensor inputs, *user defined range* is defined by "**Hi value**"and "Lo value" parameters.

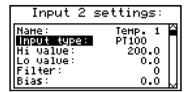

Fig. 7.12. "Inputs settings"

"**Hi value**" - These parameters define lower and upper limits of *user defined range*. "**Lo value**" The percentage results, and the graph are scaled due to this range. The aforesaid parameters can be set in the range -999.9 ÷ 999.9. A negative number can be input by entering a "-" mark (using [^], [v] keys).

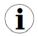

The value of the "**Lo value**" parameter can be higher than the value of "**Hi value**" parameter. In such a case, the device automatically selects lower value as lower limit, and higher value as upper limit of *user defined range*.

- "Filter" this option enables the level of the filtration of indications to be changed. Permissible values: from 0 (no filtration) to 5 (filtration with maximum time constant of approx. 2 seconds).
- "Bias" offset (expressed in 0.1 ℃, range ± 9.9 ℃.). This parameter allows shifting of measurement scale, and express value added to calculated (measured) result.

# "AL1 mode" those parameters describes the way of alarms generation. Each channel is able to generate two independent alarms, used in control of the outputs (see "Outputs settings"). The following options are available: alarm is generated when displayed value in this channel is under entered value.

# "Over - alarm is generated when displayed value in this channel is over entered value.

#### "Threshold 1" - entered value in this field is constantly compare with actual displayed "Threshold 2" value. Outpassing this value (up or down, depends on mode setting) causes alarm generation.

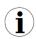

Entered values are not checked by the device. If value of the threshold is out range of the current channel (e.g.: -10 when minimal value in the channel is 0) specific alarm will not be generated (or will be generated continuously, depending on "AL1 mode", "AL2 mode" settings).

"Hysteresis 1" - those are the hysteresis values for the "Threshold 1" and "Threshold 2"
 "Hysteresis 2" parameters. Those parameters can be configured to prevent generation of short and often alarms. When this parameter is set to value greater than 0 the specific alarm is generated when displayed value exceeds threshold +/- hysteresis.

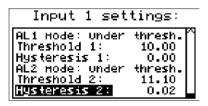

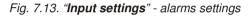

#### 7.4.4. "Outputs settings " menu

This menu allows to change settings of the outputs.

| "Mode"<br>"inactive"<br>"N.O."<br>"N.C." | <ul> <li>Defines operation mode of the output. The following options are available:</li> <li>output is always OPEN. State of the attached channels alarms are ignored,</li> <li>normally OPEN,</li> <li>normally CLOSED.</li> </ul>                                                                                                    |
|------------------------------------------|----------------------------------------------------------------------------------------------------|
| "Logic funct."                           | <ul> <li>describes active-state computing method for attached alarms. The<br/>following options are available:</li> </ul>                                                                                                    |
| "OR"<br>"AND"                            | <ul> <li>output is active when <b>any</b> of the attached channels is alarm state.</li> <li>output is active when <b>all</b> of the attached channels are in alarm state.</li> </ul>                                                                                                    |
| "Source"                                 | <ul> <li>brings up a submenu with alarm sources settings (Fig. 7.14). The<br/>following options are available for each channel:</li> </ul>                                                                                                    |
|                                          | <ul> <li>channel is ignored (never in alarm state).</li> <li>channel is in alarm state when alarm 1 is generated.</li> <li>channel is in alarm state when alarm 2 is generated.</li> <li>channel is in alarm state when alarm 1 or alarm 2 are generated.</li> <li>channel is in alarm state when alarm 1 and alarm 2 are generated in the same time.</li> </ul> |

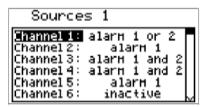

Fig. 7.14. Submenu "Source" in menu "Outputs settings".

- "Close delay" Output switch from open to closed state will be delayed until this time elapse.
- "Open delay" Output switch from closed to open state will be delayed until this time elapse.

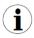

1

If condition to switch state of the output will repeat occurring more often than half of the delay and mean duty cycle (**D**) will be greater than 50 % the output will eventually switch. See chapter "**Outputs control**" for more details.

"Closed hold time" - this is the time when state of the output will be hold regardless channels "Open hold time" alarm state.

- All time type parameters which describe outputs, can be set in range 0 ÷ 999 with resolution of 1 sec.
- Because of computing precision, the time is shorter about 2.5 % than the entered value. This means if time is set to 100.0 sec the real time will be shorter about 2.5 sec.

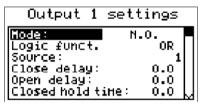

Fig. 7.15. "Outputs settings" menu.

### 7.4.5. "Date & time settings" menu

Menu allows to change date and time of internal clock (RTC):

- "Time" current time according to the unit's real time clock,
- "Date" current date according to the unit's real time clock,
- "Apply" this option enables the internal real time clock to be set according to values of the "Time" and "Date" parameters.

After entering the menu the current indications of the internal clock are displayed. The changing of parameters ("**Time**" or "**Date**") stops the indications updating. Changed parameters must be stored using the "**Apply**" option.

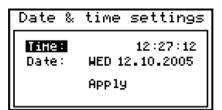

Fig. 7.16. "Date & time settings" menu

### 7.4.6. "RS485 port settings" menu

This menu contains options to configure the RS-485 interface:

- "Address" this parameter specifies the unit's address, according to the Modbus protocol (in the range of 0 to 99). If the address is set as 0, then the unit responds to the FFh address.
- "Baud rate" this option defines the RS-485 serial interface transmission speed.
  8 possibilities are available:
  "1200", "2400", "4800", "9600", "19200", "38400", "57600", "115200" b/sec.

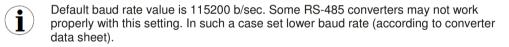

"Resp. delay" - this parameter defines minimal (additional) delay between the Modbus message and the answer of the device (received and sent via RS-485 interface). This additional delay allows the device to work with poor RS-converters which do not works properly on baud rates higher than 19200. This parameter can be set to one of values:

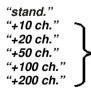

- device responds without any additional delay

The unit response with additional delay equal to transmission time of 10, 20, 50, 100 or 200 characters.

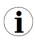

In the most cases parameter "**Response delay**" should be set to "**Stand.**" (no additional delay). Unfortunately for some third party RS-converters "**Response delay**" should be adjusted experimentally. Table below contains most frequently used values.

| "Baud rate" parameter   | "38400"   | "57600"   | "115200"  |  |
|-------------------------|-----------|-----------|-----------|--|
| "Resp. delay" parameter | "+10 ch." | "+20 ch." | "+50 ch." |  |

Tab. 7.1. Settings of "Resp. delay" parameter

- "Conf. change" this option allows the method of accessing unit's configuration registers through the RS-485 interface to be defined. The following options are available:
  - "denied" configuration registers cannot be set via RS-485 interface, "allowed" - configuration registers can be set via RS-485 interface.

| RS485  | port settings:                                               |
|--------|--------------------------------------------------------------|
| Resp.d | s: 1<br>ate: 115200 b∕sec.<br>elay: stand.<br>hange: allowed |

Fig. 7.17. "RS485 port settings" menu

### 7.4.7. "Access setup" menu

This menu contains options controlling access to the unit's adjustable parameters:

 "Password for menu access"
 - menu access password (4-digit number). If the parameter is set to "0000" the password is disabled. If the parameter is different from "0000" then menu access requires password to be entered.

If the user do not remember his password, the access to the menu is possible by the "**one-use password**". To get this password please contact with Marketing Division. Please set new user password immediately after use of the "**one-use password**".

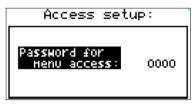

Fig. 7.18. "Access setup" menu

### 7.4.8. "Language" parameter

This parameter allows selection of messages and menu language.

# 7.5. MAIN MENU STRUCTURE

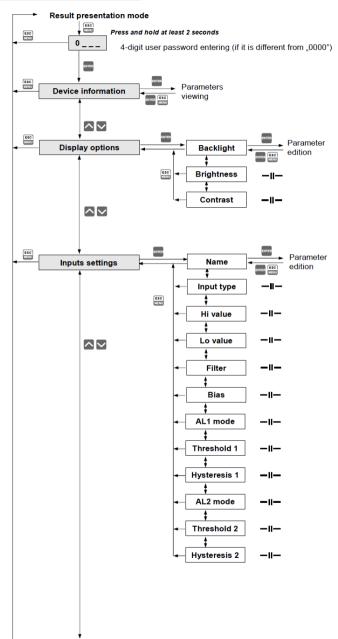

See next page

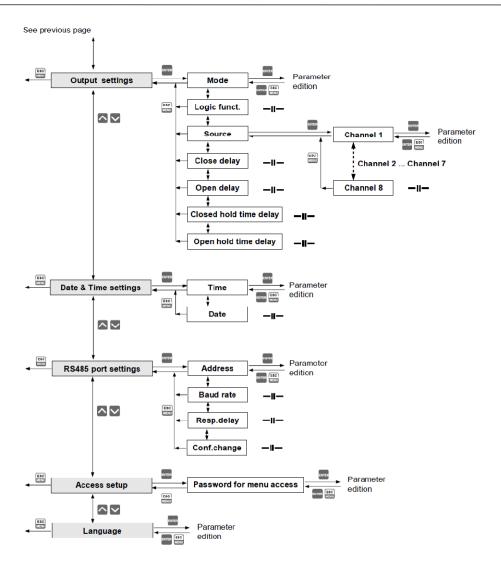

# 8. THE MODBUS PROTOCOL HANDLING

Transmission parameters:1 start bit, 8 data bits, 1 stop bit, no parity controlBaud rate:selectable from: 1200 to 115200 bits/secTransmission protocol:MODBUS RTU compatible

The device parameters and measurement result are available via RS-485 interface, as HOLDING-type registers of Modbus RTU protocol. The registers (or groups of the registers) can be read by 03h function, and wrote by 06h (single registers) or 10h (group of the registers) accordingly to Modbus RTU specification.

# 8.1. LIST OF REGISTERS

| Register         | Write | Range      | Register description                                                                                                    |  |  |  |  |
|------------------|-------|------------|----------------------------------------------------------------------------------------------------|--|--|--|--|
| 01h <sup>1</sup> | No    | -1000÷6000 | Measurement result for channel 1 (not considering the decimal point)                                                                                                    |  |  |  |  |
| 02h <sup>1</sup> | No    | -1000÷6000 | Measurement result for channel 2 (not considering the decimal point)                                                                                                    |  |  |  |  |
| 03h <sup>1</sup> | No    | -1000÷6000 | Measurement result for channel 3 (not considering the decimal point)                                                                                                    |  |  |  |  |
| 04h <sup>1</sup> | No    | -1000÷6000 | Measurement result for channel 4 (not considering the decimal point)                                                                                                    |  |  |  |  |
| 05h <sup>1</sup> | No    | -1000÷6000 | Measurement result for channel 5 (not considering the decimal point)                                                                                                    |  |  |  |  |
| 06h <sup>1</sup> | No    | -1000÷6000 | Measurement result for channel 6 (not considering the decimal point)                                                                                                    |  |  |  |  |
| 07h <sup>1</sup> | No    | -1000÷6000 | Aeasurement result for channel 7 (not considering the decimal point)                                                                                                    |  |  |  |  |
| 08h <sup>1</sup> | No    | -1000÷6000 | Aeasurement result for channel 8 (not considering the decimal point)                                                                                                    |  |  |  |  |
| 09h              | No    | 0÷0FFFFh   | Information about exceeding the allowable measurement range on the given measurement channel in binary form: <b>HGFEDCBAhgfedcba</b> .<br><b>Higher(2<sup>nd</sup>) byte</b> - exceeding upper limit of measurement range ( <b>H</b> - channel no 8, <b>A</b> - channel no 1). <b>Lower(1<sup>st</sup>) byte</b> - exceeding upper limit of measurement range ( <b>h</b> - channel no 8, <b>a</b> - channel no 1).<br><b>1</b> - exceeding the range, <b>0</b> - measurement result within range |  |  |  |  |
| 0Bh              | No    | 0÷3        | Outputs state (binary) 00000000 000000ba:<br>a – output 1<br>b – output 2<br>0 – open; 1 - closed                                                                                                    |  |  |  |  |
| 11h              | Yes   | 0÷1        | "Backlight" parameter in "Display options" menu:<br>0 - permanent, 1 - temporary                                                                                                    |  |  |  |  |
| 12h              | Yes   | 0÷20       | LCD backlight brightness                                                                                                    |  |  |  |  |
| 13h              | Yes   | 0÷20       | LCD contrast                                                                                                    |  |  |  |  |
| 14h              | Yes   | 0÷3        | "Language" parameter: 0 - Polish, 1 - English, 2 - French, 3 - Spanish                                                                                                    |  |  |  |  |
| 18h              | No    | 0÷6        | Days of the week registry                                                                                                    |  |  |  |  |
| 19h              | Yes   | 2000÷2099  | Year registry                                                                                                    |  |  |  |  |
| 1Ah              | Yes   | 1÷12       | Months registry                                                                                                    |  |  |  |  |
| 1Bh              | Yes   | 1÷31       | Days registry                                                                                                    |  |  |  |  |

| Register         | Write | Range      | Register description                                                                                                    |
|------------------|-------|------------|----------------------------------------------------------------------------------------------------|
| 1Ch              | Yes   | 0÷23       | Hours registry                                                                                                    |
| 1Dh              | Yes   | 0÷59       | Minutes registry                                                                                                    |
| 1Eh              | Yes   | 0÷59       | Seconds registry                                                                                                    |
| 1Fh              | Yes   | 0÷3        | <ul> <li>Control registry for time-related settings:</li> <li><b>0</b> - startup of continued update of registries 18h ÷ 1Eh by internal clock (current time and date),</li> <li><b>80h</b> - stopping update of registries 18h ÷ 1Eh by internal clock (automatically after writing one of 18h ÷ 1Eh registries). In this status 18h ÷ 1Eh registries can be written with new values in order to update internal clock settings. Updating the clock settings with contents of 18h ÷ 1Eh registries can be executed by sending the following commands to the control registry:</li> <li><b>1</b> - hour update on the basis of (1Ch ÷ 1Eh) registries' contents;</li> <li><b>2</b> - date update on the basis of (18h ÷ 1Eh) registries' contents;</li> <li><b>3</b> - time and date update on the basis of (18h ÷ 1Eh) registries' automatically return to 0.</li> </ul> |
| 20h <sup>2</sup> | Yes   | 0÷199      | Address of device                                                                                                    |
| 21h              | No    | 0062h      | Device identification code                                                                                                    |
| 22h <sup>3</sup> | Yes   | 0÷7        | <ul> <li>"Baud rate" parameter in "RS485 port settings" menu (baud rate):</li> <li>0 - 1200; 1 - 2400; 2 - 4800; 3 - 9600; 4 - 19200;</li> <li>5 - 38400; 6 - 57600; 7 - 115200;</li> </ul>                                                                                                    |
| 23h⁴             | Yes   | 0÷1        | <ul> <li>"Conf. change" parameter in "RS485 port settings"<br/>menu (permission to write registers):</li> <li>0 - write denied; 1 - write allowed.</li> </ul>                                                                                                    |
| 28h              | No    |            | Firmware version                                                                                                    |
| 29h              | No    |            | Compilation number                                                                                                    |
| 2Ah              | No    |            | Higher (2 <sup>nd</sup> ) word of serial number                                                                                                    |
| 2Bh              | No    |            | Lower (1 <sup>st</sup> ) word of serial number                                                                                                    |
| 2Ch              | No    | 1, 4, 8    | Number of units' measurement channels                                                                                                    |
|                  |       | Cor        | nfiguration parameters for channel No. 1                                                                                                    |
| 40h              | Yes   | 0÷2        | "Input type" parameter in "Inputs settings" submenu for channel 1: 0 - inactive; 1 - PT100; 2 - PT500 3 - PT1000                                                                                                    |
| 41h              | Yes   | -9999÷9999 | "Lo value" parameter in "Inputs settings" submenu for channel 1 expressed by 0.1 $^{\circ}$ C (not considering decimal point)                                                                                                    |
| 42h              | Yes   | -9999÷9999 | "Hi value" parameter in "Inputs settings" submenu for channel 1 expressed by 0.1 $^{\circ}$ C (not considering decimal point)                                                                                                    |
| 43h              | No    | 1          | "Dec. point" parameter in "Inputs settings" submenu for channel1, constant value: 1 – 0.0                                                                                                    |

| Register          | Write     | Range      | Register description                                                                                                    |  |  |  |  |
|-------------------|-----------|------------|----------------------------------------------------------------------------------------------------|--|--|--|--|
| 44h               | Yes       | 0÷5        | "Filter" parameter in "Inputs settings" submenu for channel 1: (filtration coefficient)                                                       |  |  |  |  |
| 45h               | Yes       | -99÷99     | "Bias" parameter in "Inputs settings" submenu for channel 1 expressed by 0.1 $^\circ\!C$ (shift of measurement scale)                         |  |  |  |  |
| 47h               | Yes       | Character  | " <b>Name</b> " parameter in " <b>Inputs settings</b> " submenu for channel 1;<br>Higher byte – character No. 1; Lower byte – character No. 2 |  |  |  |  |
| 48h               | Yes       | Character  | " <b>Name</b> " parameter in " <b>Inputs settings</b> " submenu for channel 1;<br>Higher byte – character No. 3; Lower byte – character No. 4 |  |  |  |  |
| 49h Yes Character |           |            | " <b>Name</b> " parameter in " <b>Inputs settings</b> " submenu for channel 1;<br>Higher byte – character No. 5; Lower byte – character No. 6 |  |  |  |  |
| 4Ah               | Yes       | Character  | "Name" parameter in "Inputs settings" submenu for channel 1;<br>Higher byte – character No. 7; Lower byte – character No. 8                   |  |  |  |  |
| 4Bh               | Yes       | Character  | " <b>Name</b> " parameter in " <b>Inputs settings</b> " submenu for channel 1;<br>Higher byte – character No. 9; Lower byte – 0               |  |  |  |  |
| 4Ch               | No        | Character  | " <b>Unit</b> " parameter in " <b>Inputs settings</b> " submenu for channel 1; Higher byte – character No. 1; Lower byte – character No. 2    |  |  |  |  |
| 4Dh No Character  |           |            | " <b>Unit</b> " parameter in " <b>Inputs settings</b> " submenu for channel 1; Higher byte – character No. 3; Lower byte – character No. 4    |  |  |  |  |
| Registe           | er from 5 | 50h to 5Dh | Parameters in " <b>Inputs settings</b> " submenu for channel 2; registry description like for channel 1 (see registers 40h do 4Dh).           |  |  |  |  |
| Registe           | er from 6 | 60h to 6Dh | Parameters in " <b>Inputs settings</b> " submenu for channel 3; registry description like for channel 1 (see registers 40h do 4Dh).           |  |  |  |  |
| Registe           | er from 7 | 70h to 7Dh | Parameters in " <b>Inputs settings</b> " submenu for channel 4; registry description like for channel 1 (see registers 40h do 4Dh).           |  |  |  |  |
| Registe           | er from 8 | 30h to 8Dh | Parameters in " <b>Inputs settings</b> " submenu for channel 5; registry description like for channel 1 (see registers 40h do 4Dh).           |  |  |  |  |
| Registe           | er from § | 90h to 9Dh | Parameters in " <b>Inputs settings</b> " submenu for channel 6; registry description like for channel 1 (see registers 40h do 4Dh).           |  |  |  |  |
| Registe           | er from A | 0h to ADh  | Parameters in " <b>Inputs settings</b> " submenu for channel 7; registry description like for channel 1 (see registers 40h do 4Dh).           |  |  |  |  |
| Registe           | er from E | 30h to BDh | Parameters in " <b>Inputs settings</b> " submenu for channel 8; registry description like for channel 1 (see registers 40h do 4Dh).           |  |  |  |  |
|                   |           | Alarm      | configuration parameters for channel No. 1                                                                                                    |  |  |  |  |
| C0h               | Yes       | 0÷1        | <ul><li>"AL1 mode" parameter in "Inputs settings" submenu for channel 1;</li><li>0 - under threshold; 1 - over threshold</li></ul>            |  |  |  |  |
| C1h               | Yes       | -9999÷9999 | "Threshold 1" parameter in "Inputs settings" submenu<br>for channel 1;                                                                        |  |  |  |  |
| C2h               | Yes       | -9999÷9999 | "Hysteresis 1" parameter in "Inputs settings" submenu<br>for channel 1;                                                                       |  |  |  |  |
| C3h               | Yes       | 0÷1        | <ul><li>"AL2 mode" parameter in "Inputs settings" submenu for channel 1;</li><li>0 - under threshold; 1 - over threshold</li></ul>            |  |  |  |  |

| Register                  | Write     | Range      | Register description                                                                                                    |  |  |  |  |
|---------------------------|-----------|------------|----------------------------------------------------------------------------------------------------|--|--|--|--|
| C4h                       | Yes       | -9999÷9999 | "Threshold 2" parameter in "Inputs settings" submenu for channel 1;                                                                                                    |  |  |  |  |
| C5h                       | Yes       | -9999÷9999 | "Hysteresis 2" parameter in "Inputs settings" submenu for channel 1;                                                                                                    |  |  |  |  |
| Registe                   | er from C | 8h to CDh  | Alarm parameters in " <b>Inputs settings</b> " submenu for channel 2; registry description like for channel 1 (see registers C0h to C5h).                                                                        |  |  |  |  |
| Register from D0h to D5h  |           |            | Alarm parameters in " <b>Inputs settings</b> " submenu for channel 3; registry description like for channel 1 (see registers C0h to C5h).                                                                        |  |  |  |  |
| Regist er from D8h to DDh |           |            | Alarm parameters in " <b>Inputs settings</b> " submenu for channel 4; registry description like for channel 1 (see registers C0h to C5h).                                                                        |  |  |  |  |
| Register from E0h to E5h  |           |            | Alarm parameters in " <b>Inputs settings</b> " submenu for channel 5; registry description like for channel 1 (see registers C0h to C5h).                                                                        |  |  |  |  |
| Registe                   | er from E | 8h to EDh  | Alarm parameters in " <b>Inputs settings</b> " submenu for channel 6; registry description like for channel 1 (see registers C0h to C5h).                                                                        |  |  |  |  |
| Registe                   | er from F | F0h to F5h | Alarm parameters in " <b>Inputs settings</b> " submenu for channel 7; registry description like for channel 1 (see registers C0h to C5h).                                                                        |  |  |  |  |
| Registe                   | er from F | 8h to FDh  | Alarm parameters in " <b>Inputs settings</b> " submenu for channel 8;<br>registry description like for channel 1 (see registers C0h to C5h).                                                                     |  |  |  |  |
|                           |           | C          | onfiguration parameters for output No. 1                                                                                                    |  |  |  |  |
| 100h Yes 0÷2              |           |            | <ul> <li>"Mode" parameter in "Outputs settings" submenu for output 1;</li> <li>0 - inactive (always OPEN)</li> <li>1 - normally OPEN (N.O.)</li> <li>2 - normally CLOSED (N.C.)</li> </ul>                       |  |  |  |  |
| 101h                      | Yes       | 0÷1        | "Logic func." parameter in "Outputs settings" submenu for output 1;<br>0 - OR; 1 - AND                                                                                                    |  |  |  |  |
| 102h                      | Yes       | 0÷4        | <ul> <li>"Channel 1" parameter in "Outputs settings:source" submenu for output 1;</li> <li>0 - inactive</li> <li>1 - alarm 1</li> <li>2 - alarm 2</li> <li>3- alarm 1 or 2</li> <li>4 - alarm 1 and 2</li> </ul> |  |  |  |  |
| 103h                      | Yes       | 0÷4        | "Channel 2" parameter in "Outputs settings:source" submenu for output 1; registry description like for "Channel 1" (see register 102h).                                                                          |  |  |  |  |
| 104                       | Yes       | 0÷4        | "Channel 3" parameter in "Outputs settings:source" submenu for<br>output 1; registry description like for "Channel 1" (see register 102h).                                                                       |  |  |  |  |
| 105                       | Yes       | 0÷4        | "Channel 4" parameter in "Outputs settings:source" submenu for<br>output 1; registry description like for "Channel 1" (see register 102h).                                                                       |  |  |  |  |
| 106                       | Yes       | 0÷4        | "Channel 5" parameter in "Outputs settings:source" submenu for output 1; registry description like for "Channel 1" (see register 102h).                                                                          |  |  |  |  |
| 107                       | Yes       | 0÷4        | "Channel 6" parameter in "Outputs settings:source" submenu for output 1; registry description like for "Channel 1" (see register 102h).                                                                          |  |  |  |  |

| Register | Write         | Range      | Register description                                                                                                    |  |  |  |
|----------|---------------|------------|----------------------------------------------------------------------------------------------------|--|--|--|
| 108      | Yes           | 0÷4        | "Channel 7" parameter in "Outputs settings:source" submenu for output 1; registry description like for "Channel 1" (see register 102h). |  |  |  |
| 109      | Yes           | 0÷4        | "Channel 8" parameter in "Outputs settings:source" submenu for output 1; registry description like for "Channel 1" (see register 102h). |  |  |  |
| 10A      | Yes           | 0÷999      | "Close delay" parameter in "Outputs settings" submenu for output 1                                                                      |  |  |  |
| 10B      | Yes           | 0÷999      | "Close delay" parameter in "Outputs settings" submenu for output 1                                                                      |  |  |  |
| 10C      | 10C Yes 0÷999 |            | IOC Yes 0÷999 "Closed hold time" parameter in "Outputs settings" submenu for output 1.                                                  |  |  |  |
| 10D      | Yes           | 0÷999      | "Closed hold time" parameter in "Outputs settings" submenu for output 1.                                                                |  |  |  |
| Register | r from 11     | 0h to 11Dh | Parameters in " <b>Outputs settings</b> " submenu for output 2; registry description like for output 1 (see registers 100h to 10Dh).    |  |  |  |

<sup>1</sup> if the measurement result exceeds the allowable measurement range, then 01h ÷ 08h registries shall contain limit values for the allowable range. Exceeding the allowable measurement range shall be signalled by setting appropriate bits of the 09h registry.

after writing registry 20h the unit replies with the frame starting from the old (unchanged) address

<sup>3</sup> after writing registry 22h the unit replies with the frame sent according to the new baud rate

<sup>4</sup> status of "Triggering" parameter in "RS485 port settings" submenu also relates to the writing of this parameter; therefore it is possible to block writing of all registries using the RS-485 port, but unblocking can be made only through the device's menu.

# 8.2. TRANSMISSION ERRORS HANDLING

If during reading or writing one of registries an error occurs then the unit shall return the frame containing the error code (according to the Modbus protocol, see: example No. 5, page 50).

Error codes should be interpreted as follows:

- **01h** illegal function (only functions 03h, 06h and 10h are available),
- **02h** illegal register address
- 03h illegal data value
- 08h no write permission (see: "Config change" parameter in the "RS485 Port settings" menu)

### 8.3. EXAMPLES OF QUERY/ANSWER FRAMES

The examples concern a unit with address 1. All values are given in the hexadecimal system. Designations:

- ADDR Address of the device in the system
- FUNC Function number
- **REG H,L** Higher and lower part of registry number, to which the command refers to

**COUNT H,L** Higher and lower part of registry counter number, to which the command refers to, starting with the register, which is defined by REG (max. 32)

- **BYTE C** Number of higher bytes in the frame
- **DATA H,L** Higher and lower part of data word
- CRC L,H Higher and lower part of CRC sum

### 1. Read of ID code

| ADDR | FUNC | REG | i H,L | COUNT H,L |    | CRC L,H |    |
|------|------|-----|-------|-----------|----|---------|----|
| 01   | 03   | 00  | 21    | 00        | 01 | D4      | 00 |

The answer:

| ADDR | FUNC | BYTE C | DATA H,L |    | CRC L,H |    |  |
|------|------|--------|----------|----|---------|----|--|
| 01   | 03   | 02     | 00       | 62 | 39      | AD |  |

DATA H,L - identification code (0062h)

### 2. Change of the device address from 1 to 2 (write to reg. 20h)

| ADDR | FUNC | REG | i H,L | DATA | DATA H,L |    | CRC L,H |  |
|------|------|-----|-------|------|----------|----|---------|--|
| 01   | 06   | 00  | 20    | 00   | 02       | 09 | C1      |  |

DATA H - 0

DATA L - new device address (2)

The answer (the same as the message):

| ADDR | FUNC | REG H,L |    | DAT | DATA H,L |    | CRC L,H |  |
|------|------|---------|----|-----|----------|----|---------|--|
| 01   | 06   | 00      | 20 | 00  | 02       | 09 | C1      |  |

### 3. Read of the displayed value (measurement) for channel 1, the device address = 01h:

| ADDR | FUNC | REG | i H,L | COUN | IT H,L | CRC | ; L,H |
|------|------|-----|-------|------|--------|-----|-------|
| 01   | 03   | 00  | 01    | 00   | 01     | D5  | CA    |

The answer:

| ADDR | FUNC | BYTE C | DATA H,L |    | CRC L,H |    |
|------|------|--------|----------|----|---------|----|
| 01   | 03   | 02     | 00       | FF | F8      | 04 |

DATA H, L - displayed value = 255, no decimal point. Decimal point position can be read from reg. 43h (position of decimal point for channel 1)

# 4. Read of the registers 1, 2 and 3 in one message (example of reading a number of registries in one frame):

| ADDR | FUNC | REG | i H,L | COUN | IT H,L | CRC | L,H |
|------|------|-----|-------|------|--------|-----|-----|
| 01   | 03   | 00  | 01    | 00   | 03     | 54  | 0B  |

COUNT L - the count of being read registers (max. 32)

The answer:

| ADDR | FUNC | BYTE C | DATA | H1,L1 | DATA | H2,L2 | DATA | H3,L3 | CRC | L,H |
|------|------|--------|------|-------|------|-------|------|-------|-----|-----|
| 01   | 03   | 06     | 00   | 0A    | 00   | 02    | 02   | 80    | 18  | 74  |

DATA H1, L1 - 01h registry (10 – value displayed for channel 1, no decimal point), DATA H2, L2 - 02h registry (2 – value displayed for channel 2, no decimal point), DATA H3, L3 - 03h registry (640 – value displayed for channel 3, no decimal point).

# 5. Setting of name for channel 1 as "Channel 1" (example of writing a number of registries in one frame)

| ADDR | FUNC | REG | REG H,L |    | IT H,L | BYTE C |
|------|------|-----|---------|----|--------|--------|
| 01   | 10   | 00  | 47      | 00 | 05     | 0A     |

continue of frame:

| DATA | H1,L1 | DATA | H2,L2 | DATA | H3,L3 | DATA | H4,L4 | DATA | H5,L5 | CRC | L,H |
|------|-------|------|-------|------|-------|------|-------|------|-------|-----|-----|
| 43   | 68    | 61   | 6E    | 6E   | 65    | 6C   | 20    | 31   | 20    | 7F  | D0  |

DATA H1, L1 - 47h registry (43h - character "C", 68h - character "h"), DATA H2, L2 - 48h registry (61h - character "a", 6Eh - character "n"), DATA H3, L3 - 49h registry (6Eh - character "n", 65h - character "e"), DATA H4, L4 - 4Ah registry (6Ch - character "I", 20h - space " "), DATA H5, L5 - 4Ah registry (31h - character "1", 20h - space " ").

a) The answer (we assume that input current is not out of range):

| ADDR | FUNC | REG | i H,L | COUN | IT H,L | CRC | L,H |
|------|------|-----|-------|------|--------|-----|-----|
| 01   | 10   | 00  | 47    | 00   | 05     | B0  | 1F  |

b) The answer (if an error occur):

| ADDR | FUNC | ERR | CRC | L,H |
|------|------|-----|-----|-----|
| 01   | 90   | 08  | 4D  | C6  |

ERR - error code (08 - registry writing blocked by "Config change" parameter in "RS485 port settings" menu)

### 6. Change of baud rate of all devices connected to the net (BROADCAST message).

| ADDR | FUNC | REG | i H,L | COUN | IT H,L | CRC | L,H |
|------|------|-----|-------|------|--------|-----|-----|
| 00   | 06   | 00  | 22    | 00   | 04     | 29  | D2  |

DATA H - 0

DATA L - 4, new baud rate 19200 baud

Device do not reply to BROADCAST-type messages.

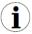

There is no full implementation of the Modbus Protocol in the device. The functions presented above are available only.

# 9. USER'S SETTINGS LIST

| Parameter    | Description                                        | Value     | Description page |
|--------------|----------------------------------------------------|-----------|------------------|
|              | Parameters in the "Graph options"                  | menu      |                  |
| Scale        | Setting time scale                                 |           | 33               |
|              | Parameters in the "Channels list optio             | ns" menu  |                  |
| Display      | Method of displaying results                       |           | 33               |
|              | Parameters in the "Device informatio               | n" menu   |                  |
| Version      | Device firmware version                            |           | 35               |
| Serial no    | Device serial number                               |           | 35               |
|              | Parameters in the "Display options                 | " menu    |                  |
| Backlight    | Method of display backlight operation              |           | 35               |
| Brightness   | Brightness of display backlight                    |           | 35               |
| Contrast     | Display contrast                                   |           | 35               |
|              | Settings for Channel 1 in "Inputs settir           | ngs" menu |                  |
| Name         | Measurement channel name                           |           | 35               |
| Input type   | Type of input/sensor                               |           | 36               |
| Hi value     | Value displayed for maximum value of input current |           | 36               |
| Lo value     | Value displayed for minimum value of input current |           | 36               |
| Filter       | Level of filtration of indications                 |           | 36               |
| Bias         | Shifting of measurement scale                      |           | 36               |
| AL1 mode     | Alarm 1 generation mode                            |           | 36               |
| Threshold 1  | Threshold of alarm 1                               |           | 36               |
| Hysteresis 1 | Hysteresis of alarm 1                              |           | 37               |
| AL2 mode     | Alarm 2 generation mode                            |           | 36               |
| Threshold 2  | Threshold of alarm 2                               |           | 36               |
| Hysteresis 2 | Hysteresis of alarm 2                              |           | 37               |
|              | Settings for Channel 2 in "Inputs setting          | ngs" menu |                  |
| Name         | Measurement channel name                           |           | 35               |
| Input type   | Type of input/sensor                               |           | 36               |
| Hi value     | Value displayed for maximum value of input current |           | 36               |
| Lo value     | Value displayed for minimum value of input current |           | 36               |

| Parameter    | Description                                        | Value    | Description page |
|--------------|----------------------------------------------------|----------|------------------|
| Filter       | Level of filtration of indications                 |          | 36               |
| Bias         | Shifting of measurement scale                      |          | 36               |
| AL1 mode     | Alarm 1 generation mode                            |          | 36               |
| Threshold 1  | Threshold of alarm 1                               |          | 36               |
| Hysteresis 1 | Hysteresis of alarm 1                              |          | 37               |
| AL2 mode     | Alarm 2 generation mode                            |          | 36               |
| Threshold 2  | Threshold of alarm 2                               |          | 36               |
| Hysteresis 2 | Hysteresis of alarm 2                              |          | 37               |
|              | Settings for Channel 3 in "Inputs setting          | gs" menu |                  |
| Name         | Measurement channel name                           |          | 35               |
| Input type   | Type of input/sensor                               |          | 36               |
| Hi value     | Value displayed for maximum value of input current |          | 36               |
| Lo value     | Value displayed for minimum value of input current |          | 36               |
| Filter       | Level of filtration of indications                 |          | 36               |
| Bias         | Shifting of measurement scale                      |          | 36               |
| AL1 mode     | Alarm 1 generation mode                            |          | 36               |
| Threshold 1  | Threshold of alarm 1                               |          | 36               |
| Hysteresis 1 | Hysteresis of alarm 1                              |          | 37               |
| AL2 mode     | Alarm 2 generation mode                            |          | 36               |
| Threshold 2  | Threshold of alarm 2                               |          | 36               |
| Hysteresis 2 | Hysteresis of alarm 2                              |          | 37               |
|              | Settings for Channel 4 in "Inputs setting          | gs" menu |                  |
| Name         | Measurement channel name                           |          | 35               |
| Input type   | Type of input/sensor                               |          | 36               |
| Hi value     | Value displayed for maximum value of input current |          | 36               |
| Lo value     | Value displayed for minimum value of input current |          | 36               |
| Filter       | Level of filtration of indications                 |          | 36               |
| Bias         | Shifting of measurement scale                      |          | 36               |
| AL1 mode     | Alarm 1 generation mode                            |          | 36               |
| Threshold 1  | Threshold of alarm 1                               |          | 36               |
| Hysteresis 1 | Hysteresis of alarm 1                              |          | 37               |

| Parameter    | Description                                        | Value    | Description<br>page |
|--------------|----------------------------------------------------|----------|---------------------|
| AL2 mode     | Alarm 2 generation mode                            |          | 36                  |
| Threshold 2  | Threshold of alarm 2                               |          | 36                  |
| Hysteresis 2 | Hysteresis of alarm 2                              |          | 37                  |
|              | Settings for Channel 5 in "Inputs setting          | js" menu |                     |
| Name         | Measurement channel name                           |          | 35                  |
| Input type   | Type of input/sensor                               |          | 36                  |
| Hi value     | Value displayed for maximum value of input current |          | 36                  |
| Lo value     | Value displayed for minimum value of input current |          | 36                  |
| Filter       | Level of filtration of indications                 |          | 36                  |
| Bias         | Shifting of measurement scale                      |          | 36                  |
| AL1 mode     | Alarm 1 generation mode                            |          | 36                  |
| Threshold 1  | Threshold of alarm 1                               |          | 36                  |
| Hysteresis 1 | Hysteresis of alarm 1                              |          | 37                  |
| AL2 mode     | Alarm 2 generation mode                            |          | 36                  |
| Threshold 2  | Threshold of alarm 2                               |          | 36                  |
| Hysteresis 2 | Hysteresis of alarm 2                              |          | 37                  |
|              | Settings for Channel 6 in "Inputs setting          | ls" menu |                     |
| Name         | Measurement channel name                           |          | 35                  |
| Input type   | Type of input/sensor                               |          | 36                  |
| Hi value     | Value displayed for maximum value of input current |          | 36                  |
| Lo value     | Value displayed for minimum value of input current |          | 36                  |
| Filter       | Level of filtration of indications                 |          | 36                  |
| Bias         | Shifting of measurement scale                      |          | 36                  |
| AL1 mode     | Alarm 1 generation mode                            |          | 36                  |
| Threshold 1  | Threshold of alarm 1                               |          | 36                  |
| Hysteresis 1 | Hysteresis of alarm 1                              |          | 37                  |
| AL2 mode     | Alarm 2 generation mode                            |          | 36                  |
| Threshold 2  | Threshold of alarm 2                               |          | 36                  |
| Hysteresis 2 | Hysteresis of alarm 2                              |          | 37                  |
|              | Settings for Channel 7 in "Inputs setting          | js" menu |                     |
| Name         | Measurement channel name                           |          | 35                  |

| Parameter         | Description                                        | Value                        | Description page |  |
|-------------------|----------------------------------------------------|------------------------------|------------------|--|
| Input type        | Type of input/sensor                               |                              | 36               |  |
| Hi value          | Value displayed for maximum value of input current |                              | 36               |  |
| Lo value          | Value displayed for minimum value of input current |                              | 36               |  |
| Filter            | Level of filtration of indications                 |                              | 36               |  |
| Bias              | Shifting of measurement scale                      |                              | 36               |  |
| AL1 mode          | Alarm 1 generation mode                            |                              | 36               |  |
| Threshold 1       | Threshold of alarm 1                               |                              | 36               |  |
| Hysteresis 1      | Hysteresis of alarm 1                              |                              | 37               |  |
| AL2 mode          | Alarm 2 generation mode                            |                              | 36               |  |
| Threshold 2       | Threshold of alarm 2                               |                              | 36               |  |
| Hysteresis 2      | Hysteresis of alarm 2                              |                              | 37               |  |
|                   | Settings for Channel 8 in "Inputs setting          | ngs" menu                    |                  |  |
| Name              | Measurement channel name                           |                              | 35               |  |
| Input type        | Type of input/sensor                               |                              | 36               |  |
| Hi value          | Value displayed for maximum value of input current |                              | 36               |  |
| Lo value          | Value displayed for minimum value of input current |                              | 36               |  |
| Filter            | Level of filtration of indications                 |                              | 36               |  |
| Bias              | Shifting of measurement scale                      |                              | 36               |  |
| AL1 mode          | Alarm 1 generation mode                            |                              | 36               |  |
| Threshold 1       | Threshold of alarm 1                               |                              | 36               |  |
| Hysteresis 1      | Hysteresis of alarm 1                              |                              | 37               |  |
| AL2 mode          | Alarm 2 generation mode                            |                              | 36               |  |
| Threshold 2       | Threshold of alarm 2                               |                              | 36               |  |
| Hysteresis 2      | Hysteresis of alarm 2                              |                              | 37               |  |
|                   | Output 1 settings in submenu "Output               | s settings"                  | <u>.</u>         |  |
| Mode              | Output mode                                        |                              | 37               |  |
| Logic funct.      | Logic function mode                                |                              | 37               |  |
| Source: channel 1 | Channel 1 alarm state source                       | Channel 1 alarm state source |                  |  |
| Source: channel 2 | Channel 2 alarm state source                       |                              | 37               |  |
| Source: channel 3 | Channel 3 alarm state source                       |                              |                  |  |
| Source: channel 4 | Channel 4 alarm state source                       | 37                           |                  |  |

| Parameter         | Description                                                        | Value        | Description page |
|-------------------|--------------------------------------------------------------------|--------------|------------------|
| Source: channel 5 | Channel 5 alarm state source                                       |              | 37               |
| Source: channel 6 | Channel 6 alarm state source                                       |              | 37               |
| Source: channel 7 | Channel 7 alarm state source                                       |              | 37               |
| Source: channel 8 | Channel 8 alarm state source                                       |              | 37               |
| Close delay       | Close switch delay time                                            |              | 38               |
| Open delay        | Open switch delay time                                             |              | 38               |
| Closed hold time  | Time for holding the closed state                                  |              | 38               |
| Open hold time    | Time for holding the open state                                    |              | 38               |
|                   | Output 2 settings in submenu "Outpu                                | ts settings" |                  |
| Mode              | Output mode                                                        |              | 37               |
| Logic funct.      | Logic function mode                                                |              | 37               |
| Source: channel 1 | Channel 1 alarm state source                                       |              | 37               |
| Source: channel 2 | Channel 2 alarm state source                                       |              | 37               |
| Source: channel 3 | Channel 3 alarm state source                                       |              | 37               |
| Source: channel 4 | Channel 4 alarm state source                                       |              | 37               |
| Source: channel 5 | Channel 5 alarm state source                                       |              | 37               |
| Source: channel 6 | Channel 6 alarm state source                                       |              | 37               |
| Source: channel 7 | Channel 7 alarm state source                                       |              | 37               |
| Source: channel 8 | Channel 8 alarm state source                                       |              | 37               |
| Close delay       | Close switch delay time                                            |              | 38               |
| Open delay        | Open switch delay time                                             |              | 38               |
| Closed hold time  | Time for holding the closed state                                  |              | 38               |
| Open hold time    | Time for holding the open state                                    |              | 38               |
|                   | Parameters in the "RS485 port settir                               | ngs" menu    | I                |
| Address           | Device address                                                     |              | 39               |
| Baud rate         | Baud rate                                                          |              | 39               |
| Resp. delay       | Delay of device response                                           |              | 39               |
| Conf. change      | Permission for modifying unit's parameters through RS485 interface |              | 40               |
| Language          | User interface language                                            |              | 41               |

# II. USER MANUAL FOR "S-TOOLKIT "

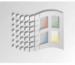

#### Systemrequirements:

At least i486 computer, Windows® 95/98/ME/2000/XP Colour monitor with minimum resolution of 640 x 480, 1 MB of free hard drive space.

designed for Windows

# **1. GENERAL CHARACTERISTICS**

The *S-Toolkit* software enables configuration reading and writing operations, updating the device firmware and obtaining basic information on **PAD-99T**-type devices through RS-485 serial interface. This application enables to quickly and easily define device parameters in one of three possible configuration models. The set of parameters can be transmitted directly to the device or stored in a file for future use.

# 2. INSTALLATION AND STARTUP

The **S-Toolkit-install** file is designed to install the program. The install file is locate in **S-Toolkit** folder on CD delivered with device. During installation follow the directions provided by **Installation wizard.** The wizard will create a folder called **S-Toolkit** on the computer's hard drive, program files will be placed in this folder. The shortcut to the program will be placed in a location specified by the user.

Manual startup of the program is done using the **SToolkit.exe** executable file. Directly after startup the program will attempt to establish communication with the device in order to read the current setup. The attempt to establish communications is executed using default (during initial program startup) settings of RS-485 port options (baud rate 9600 bit/sec, address 0, port: COM2) or setting defined by the user during previous launch of the program. If these settings are different than the default, or those recently used, the program will signal the communications error. After setting correct values in the **Interface options** tab, read the current configuration in **RS485 port settings** section using the **[Read from device]** button.

# <u>3. USING PROGRAM</u>

| S-Toolki  Trouts settings  Configuation mode  Configuation mode  Configuation  Configuation  Configuation  Configuation  Channel 1  Channel 2  Channel 3  Channel 4  Channel 5  Channel 5  Channel 5  Channel 7  Channel 7 | Logging setup Interface options<br>Channel no: 1<br>Name:<br>Decimal point 0,0<br>Hi value: +100,0<br>Lo value: +000,0<br>AL1 mode under thresh<br>Threshold 1 +100.0<br>Hystorese 1 +000,0 | Input type: [inact ]<br>Unic ]<br>Filte: 0 1<br>Uoper 0.00<br>extension: 0.00 | v 2.0.0.115<br>Fead from device<br>Read from tile<br>Import<br>Send to device<br>Sare to fle<br>Export | Read current settings<br>from device, from file<br>or import settings from<br>flash disk<br>Write configuration<br>set to device, to file<br>or export settings to<br>flash disk |
|----------------------------------------------------------------------------------------------------|----------------------------------------------------------------------------------------------------|-------------------------------------------------------------------------------|----------------------------------------------------------------------------------------------------|----------------------------------------------------------------------------------------------------|
| Task:                                                                                                    |                                                                                                    | Result:                                                                       | Close                                                                                                  |                                                                                                    |

Fig. 3.1. Program main window

There are five tabs in the central part of program window:

- Inputs settings this tab enables group and individual configuration of all channels of the device;
- Outputs settings this tab allows to configure device outputs;
- Logging setup this tab enables defining recorded channels, type of recorded values and recording options;
- Interface options this tab allows user to set RS-485 interface-related parameters, changing LCD display parameters, software and firmware language selection, and synchronizing the unit time and date with computer's time and date;
- **Device information** this tab allows obtaining basic information about the unit and update the unit's firmware.

In the right part of the window there are seven buttons:

- [Read from device] reads current configuration from the device;
- [Read from file] reads the configuration saved previously to a file on computer's hard drive;
- [Import] imports the configuration saved previously to FlashDrive;
- [Send to device] saves the settings shown in the *Inputs settings* tab and writes the configuration set to the device;
- [Save to file] saves the settings shown in the *Inputs settings* tab and writes the configuration set to a file on computer's hard drive;

- [Export] saves the settings shown in the *Inputs settings* tab and writes the configuration set to the FlashDrive;
- [Close] exits the program.

Status information concerning currently performed operation is shown in the bottom of the window.

### 3.1. "INPUTS SETTINGS" TAB

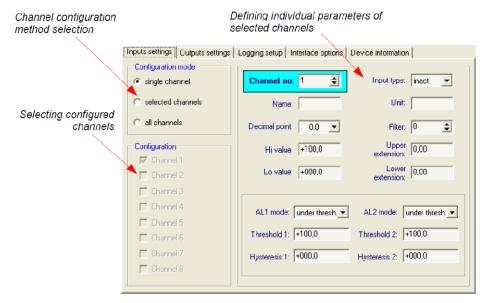

Fig. 3.2. Inputs settings tab options

There are two sections in this tab:

- Configuration mode select the channel configuration method in this tab. If the "single channel" option will be selected it will be possible to set configuration parameters for only one from the channels available in the device.
   "all channels" options enables setting configuration parameters for all channels at the same time; "selected channels" option enables setting configuration parameters for a number of selected channels at the same time.
- Configuration

   this section defines, which channels are currently configured.
   If "single channel" or "all channels" option was checked in the
   "configuration mode" section, then selection of channels is made
   automatically. If "selected channels" option was checked in the
   "configuration mode" section, then the user can define which
   channels of the device he intends to configure at the moment.

For detailed description of available device configuration methods see *CONFIGURATION MODES* section.

In the central part of the tab (in a separated panel) there are fields for configuring device parameters. The parameters can be configured in three modes. Detailed description of individual parameters can be found in the user manual for device **PAD-99T**.

- The " ° " (degree) sign can be entered by pressing the " ~ " key on the keyboard.
- The content of the list, depends on the type of device being configured.

# 3.2. "OUTPUTS SETTINGS" TAB

1

This tab contains options for configuring device outputs. Detailed description of individual parameters can be found in the user manual for device **PAD-99T**.

| Inputs settings | Outputs sett    | tings  | Logging | setup  | Interfa | ace options | Devic    | e information |        |          |
|-----------------|-----------------|--------|---------|--------|---------|-------------|----------|---------------|--------|----------|
| - Oputput 1 set | ttings          |        |         | — Ор   | utput 1 | sources     |          |               |        |          |
|                 | Mode:           | inact. | -       | Cha    | nnel 1: | inact.      | -        | Channel 5:    | inact. | •        |
| Log             | gic function:   | OR     | •       |        |         |             |          | · · · · ·     |        |          |
| (               | Close delay:    | 000,0  |         | Cha    | nnel 2: | inact.      | <u> </u> | Channel 6:    | inact. | -        |
| (               | Open delay: 🛛   | 0,000  |         | Cha    | nnel 3: | inact.      | -        | Channel 7:    | inact. | •        |
| Clos            | e hold time: 🛛  | 000,0  |         | Cha    | nnel 4: | inact.      | •        | Channel 8:    | inact. | •        |
| Оре             | en hold time: 🛛 | 000,0  |         |        |         | ,           |          | ,             |        |          |
| Dputput 2 set   | ttings          |        |         | с — Ор | utput 2 | sources     |          |               |        |          |
|                 | Mode:           | inact. | •       | Cha    | nnel 1: | inact.      | <b>.</b> | Channel 5:    | inact. | <b>-</b> |
| Log             | gic function:   | OR     | •       |        |         |             |          |               |        |          |
| (               | Close delay:    | 000,0  | _       | Cha    | nnel 2: | inact.      | •        | Channel 6:    | inact. | -        |
| (               | Open delay:     | 000,0  |         | Cha    | nnel 3: | inact.      | •        | Channel 7:    | inact. | •        |
| Clos            | e hold time:    | 000,0  |         | Cha    | nnel 4: | inact.      | •        | Channel 8:    | inact. | •        |
| Оре             | n hold time:    | 000,0  |         |        |         | ,           |          | ,             |        |          |

Fig. 3.3. Outputs settings tab options

# 3.3. "LOGGING SETUP" TAB

The tab contains three sections:

• **Recording** - in this section check the fields corresponding to active channels, which are to be recorded. If the selected channel is to be inactive the command to record from this channel will have no effect;

- **Averaging** in this section check the fields corresponding to active channels of the device, for which averaged data are to be recorded instead of momentary data.
- Logging options in this section define recording-related parameters for all recorded measurement channels of the device.

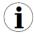

- **"Logging setup"** tab is available for devices equipped with data logging function,
- detailed description of individual parameters can be found in the user manual for data logger.

Defining logging options

| X |                     |                                                   |                                                                                           |
|---|---------------------|---------------------------------------------------|-------------------------------------------------------------------------------------------|
|   | Inputs settings 0ut | puts settings Logging                             | setup Interface options Device information                                                |
|   | 🔽 Channel 3         | Channel 5<br>Channel 6<br>Channel 7<br>Channel 8  | Logging optione<br>Write mode: until full<br>Triggering: always<br>Rec. period: 1<br>sec. |
|   |                     | Channel 5 Channel 6 Channel 7 Channel 7 Channel 8 |                                                                                           |

Selection of averaging for channels

Selection of recorded channels

Fig. 3.4. Logging setup tab options

# 3.4. "INTERFACE OPTIONS" TAB

This tab contains three sections:

- **RS485 port settings** in this section define the address of configured device, transmission speed for the serial interface and the number of the serial port, to which the configured device is connected. In order for communication between the program and the device to be possible, the address and baud rate set in the program must be same as the ones set in the **PAD-99T** device.
- **Display options** this section allows changing parameters of LCD display of configured device.

Language
 - in this section user can select the language of
 S-Toolkit software and PAD-99T firmware.

There are two buttons in the lower part of the tab:

• [Lock write to device] - lock the possibility of writing configuration registries of the device through the RS-485 interface;

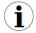

Unlocking the possibility of writing configuration registries through the RS-485 serial interface is only available from the device menu (manual configuration of device).

• [Synchronize date and time]

- synchronizes date and time of configured device with computer's time and date

| Defining parameters<br>for communicating<br>with device                | Inputs settings   Dutputs settings   Logging setup   Interface options   Device information  <br>R5405 port settings<br>Baud rate   115200  L/sec. Address: 1  Setial port: 00M1 |
|------------------------------------------------------------------------|----------------------------------------------------------------------------------------------------|
| LCD parameters setting                                                 | Display options<br>Backlight: Dermanent 💌 Erightness: 70 🛫 % Contrast 50 🛫 %                                                                                                    |
| Language selection                                                     | S-Tuolkit: English 💌 Device. English 💌                                                                                                    |
| Locking the possibility of writing device registers                    | Lock write to device Synchronize date and time                                                                                                    |
| Synchronizing device time<br>and date with computer's<br>time and date |                                                                                                    |

Fig. 3.5. Interface options tab functions

 $(\mathbf{i})$ 

If the **PAD-99T** device clock shows later time than computer's system clock, then the synchronization (in this case reversing the **PAD-99T** clock) will cause all data recorded by device after the time set during synchronization to be deleted. Download the data to the computer **prior to synchronization** in order not to lose it.

Detailed description of individual parameters can be found in the user manual for device.

# 3.5. "DEVICE INFORMATION" TAB

| In                      | puts settings   Outputs settings   Loggin                           | g setup Interface options Device information                                                                                                    |
|-------------------------|---------------------------------------------------------------------|----------------------------------------------------------------------------------------------------|
|                         | Device<br>Channel number: 3<br>Serial no: 5442 P 736                | Type: logger 0-20mA / 4-20mA 💌<br>Version: 3.00 (b.979, USB v3.64)                                                                                                    |
|                         | Memory<br>Size: 2043 kB<br>Used: 912<br>Time left: 4 hours<br>Erase | Firmware update         Version:       3.00 (b.979)         Update         Slow down baud rate to 38400 bit/sec.         USB driver update         Version:       3.64         Update |
| Erasing<br>device memor | у                                                                   | Updating device firmware                                                                                                    |

Fig. 3.6. Device information tab options

This tab has three sections:

- **Device** this section displays information concerning the device type and current version of **PAD-99T** firmware.
- **Memory** this section displays information on the unit's memory. The [**Erase**] button irreversibly deletes memory contents. This section is available for devices equipped with data logging function.

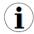

Memory erase should be done **ONLY IN EXCEPTIONAL SITUATION!** During normal operation of device (in both mode: "cyclic" and "until full") memory erasing **IS NOT REQUIRED**.

With memory erasing all measurement results stored in memory **WILL BE DELETED!** Erase command don't affect data actually downloaded to the PC.

- Firmware update this section allows updating the device software,
- **USB driver update** this section allows updating the USB driver. This section is available for devices equipped with USB interface.

Detailed description of update can be found in "UPDATING SOFTWARE OF PAD-99T DEVICE" section.

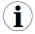

Informations in *Device* and *Memory* sections are being updated while reading, writing or synchronizing date and time of the unit.

# 3.6. CONFIGURATION MODES

Depending on the option selected in *Configuration mode* section of *Inputs settings* tab three methods of configuring the device are available.

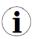

The content of the list, depends on the type of device being configured (see: description "DEVICE INFORMATION")

### 3.6.1. Individual configuration of channels

In single channel configuration mode it is possible to change and view parameters individually for each channel. If the parameters for a given channel will be modified, then the change of number of configured channel, channel configuration method or active program tab, will result in displaying a message asking to save the settings for the recently configured channel. Confirming the save does not result in sending them to the device, it only saves the parameters shown in the *Inputs settings* tab to computer memory. If the [Send to device] or [Save to file] button is pressed after changing the parameters the program will automatically save the changed parameters without asking the user for confirmation.

### 3.6.2. Configuring selected channels

After switching to selected channels configuration mode, the parameters' values of most recently configured channel remain in the configuration fields. If the parameters for selected channels will be modified, then the change of channel configuration method or active program tab will result in displaying a message asking to save the settings for channels selected in the **Configuration** section (if no channel is selected the message will not be displayed). Confirming to save the parameters does not result in sending them to the device, it only saves the parameters shown in the **Inputs settings** tab to computer memory.

 $(\mathbf{i})$ 

Settings for selected channels will be saved only after changing the configuration mode, when writing the settings to file or during transmitting the settings to the **PAD-99T** device. Therefore perform one of the aforesaid operations prior to configuring the next group of selected channels. Due to the time of writing the configuration to **PAD-99T** device it is recommended to write the set configuration to file.

### 3.6.3. Configuring all channels

After switching to all-channels configuration mode, the values for most recently configured channel remain in the configuration fields. Switching to the single channel configuration mode or selected channels configuration mode will result in displaying a message asking to save the settings for all channels. Confirming the save parameters does not result in sending them to the device it only saves the parameters shown in the *Inputs settings* tab to computer memory.

# 3.7. UPDATING SOFTWARE OF PAD-99T DEVICE

The *Firmware update* section in the *Device information* tab enables device software update. To update the software: press the [**Update**] button. During update process the application attempts to reset the unit. If the device will not reset within a few seconds, the device must be reset manually by disconnecting and reconnecting power supply. Default baud rate during device software update is 115200 bps. If transmission with this baud rate is not possible, check the Slow *down baud rate to 38400 bit/sec.* 

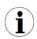

Firmware update is possible (the [**Update**] button is active) if the updating software version is newer than the device software. In exceptional cases (update interrupted or unit does not operate after update) contact the manufacturer.

The newest version of **PAD-99T** device firmware is available at producer homepage.

The **USB driver update** section in the **Device information** tab enables USB interface driver update. To update the software: press the [**Update**] button. During update process the application attempts to write update file to the FlashDisk. After finish of the file writing put this FlashDisk (containing update file) to USB input and wait for automatic updating process finish.

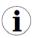

Firmware update is possible (the **USB driver update** section is visible) if device is equipped with USB interface and update file version is newer than the USB driver version of the device.

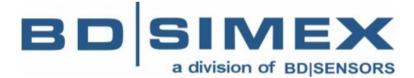

BD|Sensors GmbH BD-Sensors-Straße 1 95199 Thierstein, Germany

Telefon +49 (0) 9235 / 9811 - 2099 Telefax +49 (0) 9235 / 9811 - 860

> e-mail: info@bdsimex.de www.bdsimex.de